# **ΤΕΧΝΟΛΟΓΙΚΟ ΕΚΠΑΙ∆ΕΥΤΙΚΟ Ι∆ΡΥΜΑ ΚΡΗΤΗΣ**

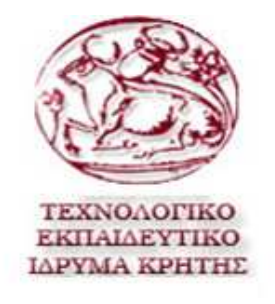

#### **ΣΧΟΛΗ ΤΕΧΝΟΛΟΓΙΚΩΝ ΕΦΑΡΜΟΓΩΝ**

#### **ΤΜΗΜΑ ΕΦΑΡΜΟΣΜΕΝΗΣ ΠΛΗΡΟΦΟΡΙΚΗΣ & ΠΟΛΥΜΕΣΩΝ**

#### **ΠΤΥΧΙΑΚΗ ΕΡΓΑΣΙΑ:**

#### **ΑΝΑΠΤΥΞΗ ΑΣΥΡΜΑΤΟΥ ∆ΙΚΤΥΟΥ ΕΠΙΤΗΡΗΣΗΣ ΦΥΣΙΚΩΝ ΜΕΓΕΘΩΝ ΜΕ ΧΡΗΣΗ ΤΕΧΝΟΛΟΓΙΑΣ GOOGLE API ΚΑΙ WEB 2.0**

**ΓΑΛΑΝΑΚΗΣ ΝΙΚΟΣ Α.Μ.1628 ΠΡΩΤΟΨΑΛΤΗΣ ΔΗΜΗΤΡΙΟΣ Α.Μ. 1557 ΕΙΣΗΓΗΤΗΣ : PH.D ΒΛΙΣΙΔΗΣ ΑΝΔΡΕΑΣ**

ΗΡΑΚΛΕΙΟ 2012

# *Ευχαριστίες*

Αρχικά θα θέλαµε να ευχαριστήσουµε το καθηγητή µας Κ. Ανδρέα Βλησίδη ο οποίος ήταν ο εισηγητής της πτυχιακής µας εργασίας . Μας βοήθησε πάρα πολύ µε την απόκτηση των υλικών που είχαµε ανάγκη να χρησιµοποιήσουµε για να αναπτύξουµε την πλατφόρµα αλλά και µε δική του παρότρυνση σχεδιάστηκε , αναπτύχτηκε και υλοποιήθηκε όλο το project . Ευχαριστούµε επίσης το συνεργάτη του εργαστηρίου και πτυχιούχο της ίδιας σχολής τον Σταύρο Χαρακόπουλος ο οποίος εργάζεται σε µια από τις πιο ανεπτυγµένες εταιρείες της Ευρώπης Πλαστικά Κρήτης Α.Ε. του οποίου πείρα , το ευρύ φάσµα γνώσεών του και η καλή του θέληση να µας προσφέρει την κάθε είδους βοήθεια τον καθιστά ως βασικό παράγοντα επίτευξης του project.Τέλος ευχαριστούµε τις οικογένειες µας που µας έδωσαν απλόχερα την ευκαιρία να σπουδάσουµε κάτι το οποίο µας αρέσει ώστε να έχουµε τα προσόντα να εργαστούµε σε αυτόν τον τοµέα.

Και πάλι ευχαριστούµε.

# *Abstract*

*The advances on miniaturization techniques have made possible the development of a new network paradigm, the* Wireless Sensor Networks *(WSNs). The main purpose of a Wireless Sensor Network as a whole is to serve as an interface to the real world, providing physical information such as temperature, light, radiation, and others, to a computer system. These types of networks have a simple structure: there are dozens or 100s of elements, called "sensor nodes" that are able to sense the physical features of their surroundings. After such information is processed by these nodes, it is sent through a wireless channel to a central system, called "Base Station". It is possible to abstract the nodes as the "sensing cells" of a living system, where the Base Station can be considered as the "central brain". The services offered by a WSN can be classified into three major categories: monitoring, alerting, and information "On-Demand". Sensor nodes can continuously monitor certain features of their surroundings (e.g. measuring the radiation level). Sensors can also check whether certain physical conditions (e.g. a radiation leak) are taking place, alerting the users of the system if an alarm is triggered. Finally, the network can be queried about the actual levels of a certain feature, providing information "On-Demand". It is important to note that the computational capabilities of the nodes allow to automatically reconfigure their internal operation during the lifetime of the network, or even use them as a distributed computing platform or communication platform under extreme circumstances .Our purpose was to built a platform based on WSN that is monitoring a delimited forest area to be able to watch every parameter that be able to start "bad event" like fire. Early detection of forest fires is the primary way of minimizing their damages .As a result of completing the above platform was that we could prevent in any situation that was coming up .Saving the all the parameters and monitoring them all the time the fire protection of forest region could be easier and with no human risk .Also the patrols of firemen would be more effective and at the same time less .Can you imagine the period of summer with no fires at ours forests ?This is the best result of our platform .In future we could add in our platform a new prevention system that has a mechanism which throws water in fire situation. So we conclude that the technology of WSNs could help the human resources and relevant government departments with extreme directly way for the common good and for the protection of sources of oxygen.* 

# Περιεχόμενα

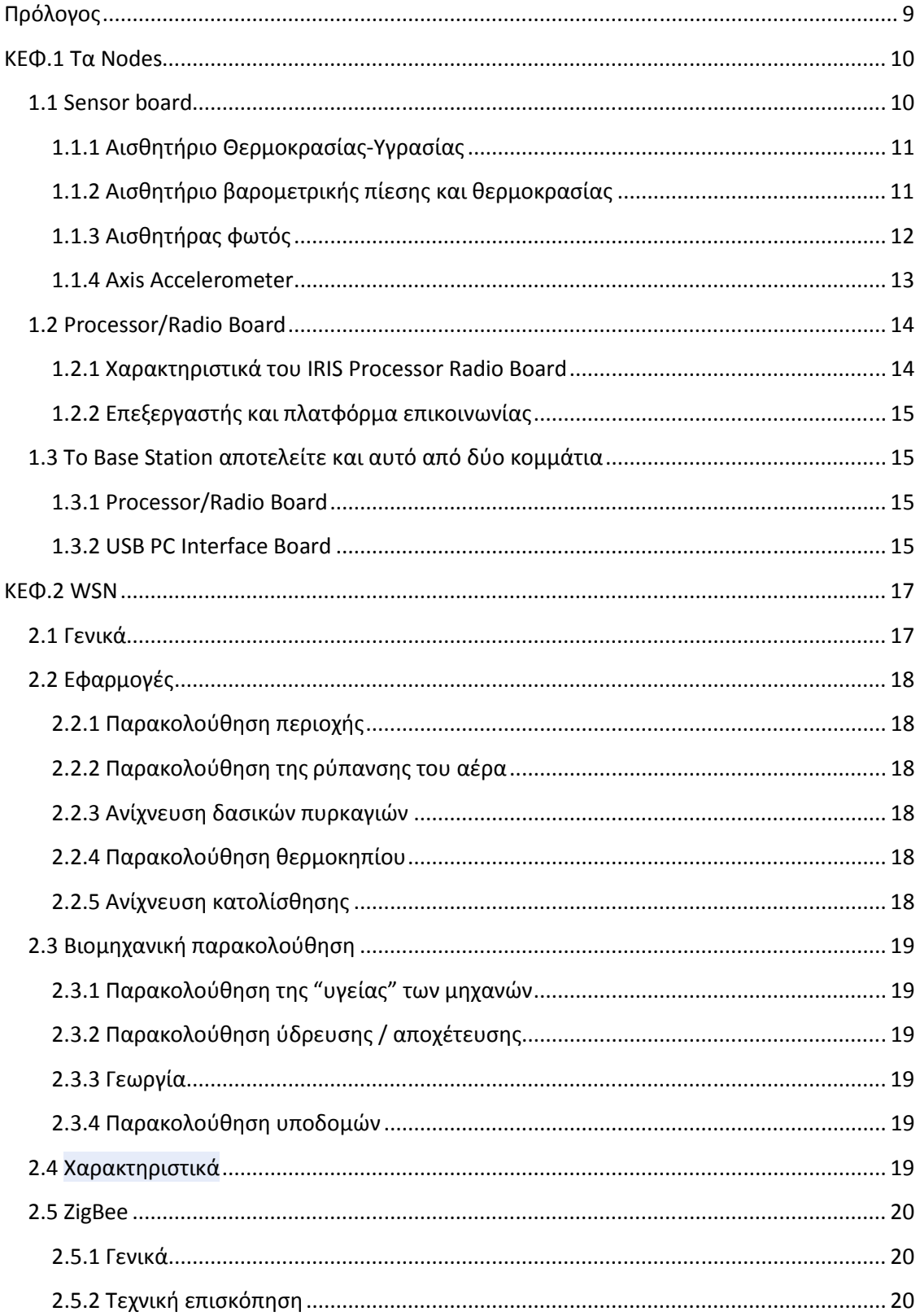

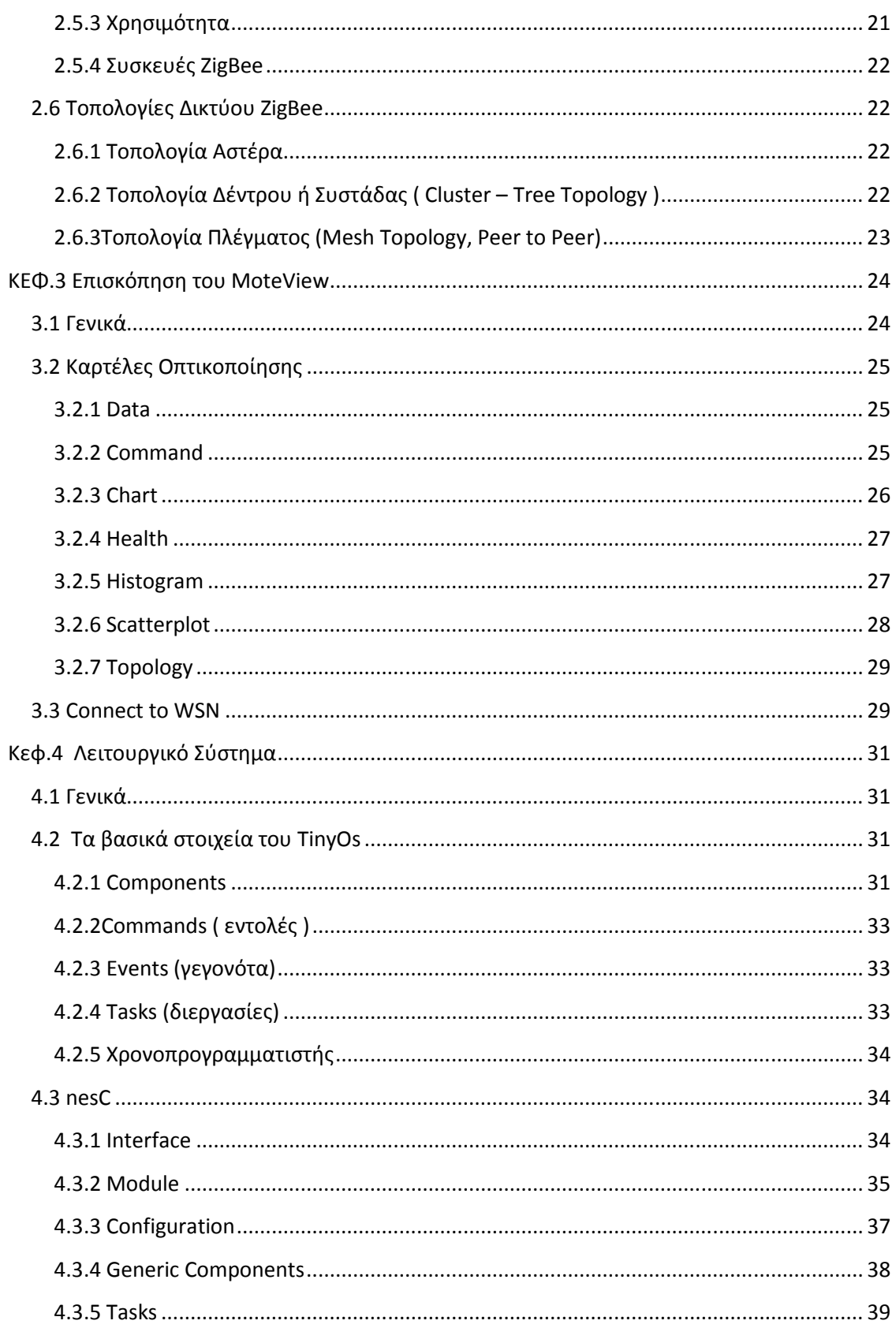

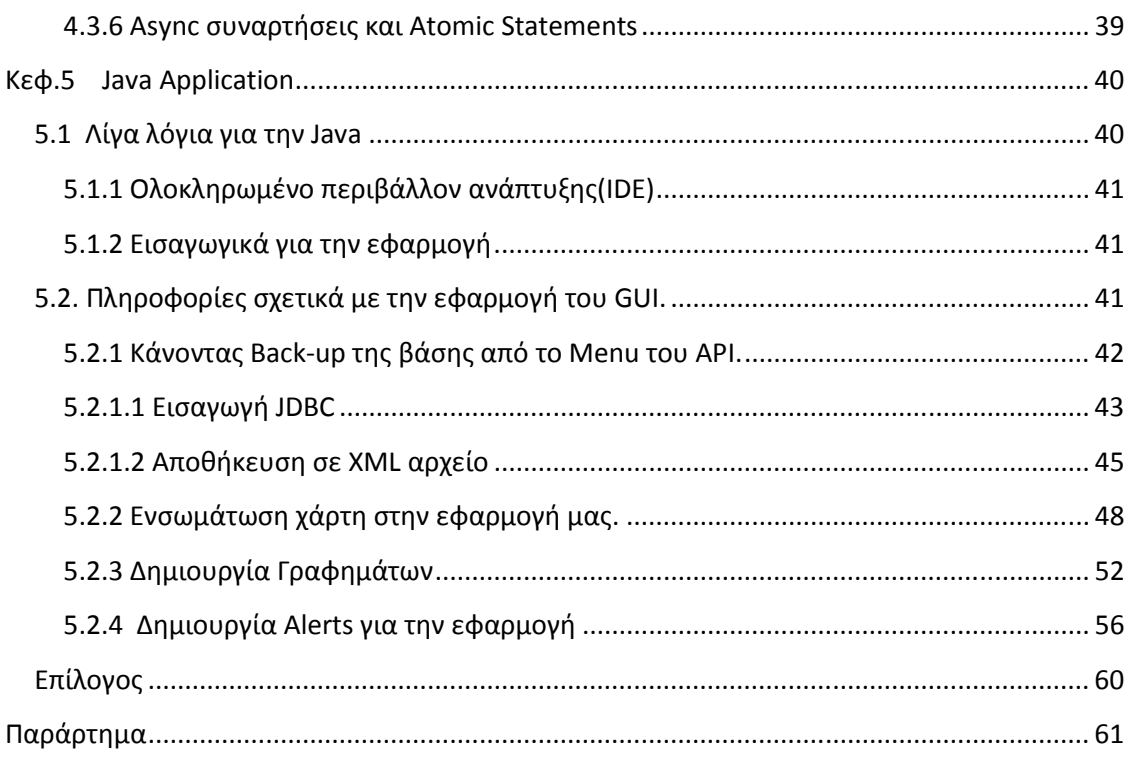

# **Πρόλογος**

Με στόχο να εκπληρώσουµε την υποχρέωση µας σαν φοιτητές του τµήµατος Εφαρµοσµένης Πληροφορικής και Πολυµέσων την εκπόνηση της πτυχιακής εργασίας µας επιλέξαµε ένα θέµα που σαφώς έχει άµεση σχέση µε τον κόσµο της Πληροφορικής αλλά αφορά και διάφορους κρατικούς και κοινωνικούς φορείς των οποίων η δράση έχει άµεση και έµµεση σχέση µε την προστασία του φυσικού µας περιβάλλον . Αν σκεφτούµε και το γεγονός ότι καθηµερινά γίνονται ατασθαλίες και απερισκεψίες εις βάρος του καταλήγουµε ότι χρήζει ανάγκη να δηµιουργηθούν κάποια αποτελεσµατικά αντίµετρα . Η πλατφόρµα που δηµιουργήσαµε έχει σαν βάση την χρήση ενός δικτύου ασύρµατων αισθητηρίων που επικοινωνούν µεταξύ τους και όλα µαζί στέλνουν σε µια κεντρική µονάδα που δέχεται και αποθηκεύει τις αντίστοιχες τιµές των αισθητηρίων δηλαδή όλα αυτά που αποτελείται ένα Wireless Sensor Network(WSN).Επίσης σαν δεύτερο κύριο στοιχείο της πλατφόρμας μας είναι µια Java desktop application η οποία µε τα εργαλεία που µας παρέχει η Java σαν γλώσσα προγραµµατισµού υλοποιήσαµε ένα γραφικό περιβάλλον το οποίο δίνει την δυνατότητα στο κάθε χρήστη να κάνει την εποπτεία του χώρου όπου είναι τοποθετηµένα οι ασύρµατες µονάδες . Από την εφαρµογή αυτή µπορεί να δεί γραφήµατα µε τις τιµές των αισθητηρίων σε σχέση µε το χρόνο , να παραµετροποιήσει τις τιµές που είναι αποδεκτές και δεν δηµιουργούν κάποιο alert και το βασικό είναι ότι ο χρήστης θα ενηµερώνεται άµεσα και αποτελεσµατικά από το σύστηµα για τον αν συµβεί κάποιον συµβάν που θα δηµιουργήσει πρόβληµα π.χ. η τάση της µπαταρίας του node φτάσει σε χαµηλά επίπεδα , δηµιουργηθούν συνθήκες που είναι προφανές ότι θα υπάρξει ο κίνδυνος πυρκαγιάς .Η χρησιµότητα της ανάπτυξης της πλατφόρµας είναι προφανές ότι έχει θετικό αντίκτυπο και σε όλο το κοινωνικό σύνολο αλλά και φέρνει την ανάπτυξη και τη χρήση των τεχνολογικών επιτευγµάτων µε πολύ φιλικό τρόπο κοντά στην προστασία του περιβάλλοντός µας . Και αυτό πρέπει όλοι να το συνειδητοποιήσουµε και να προσπαθούµε ο καθένας όπως µπορεί να γίνεται υλοποιήσιµη κάθε τέτοια εφαρµογή της τεχνολογίας.

# **ΚΕΦ.1 Τα Nodes**

Για την υλοποίηση του προγράµµατος µας χρησιµοποιήσαµε ένα πακέτο τριών Nodes το οποίο αποτελείτε από δύο Sensor nodes και ένα Base station node . Tα συγκεκριµένο πακέτο έχει τέτοια χαρακτηριστικά ως προς το φάσµα που εκπέµπει την πολύ χαµηλή κατανάλωση που έχει σε ενέργεια αλλά και την ισχυρή προγραµµατιστική ισχύ που µας προσφέρει . Αυτά τα χαρακτηριστικά τα οποία αναλύονται παρακάτω το κάνει κατάλληλο για τη χρησιµοποίηση στο project µας.

## **1.1 Sensor board**

Το Sensor node αποτελείτε από δύο κοµµάτια .To MTS400 µας προσφέρει πέντε βασικά αισθητήρια µε την επιλογή και GPS στο µοντέλο MTS420.H συγκεκριµένη πλακέτα προσφέρετε για ένα ευρύ φάσµα εφαρµογών , από ένα απλό ασύρµατο µετεωρολογικό σταθµό έως ένα πολύπλοκο ασύρµατο δίκτυο αισθητήρων (WSN) για επιτήρηση διαφόρων περιοχών (βιοµηχανίες, δάση, σπίτια κ.α. ). Το MTS400 είναι τελευταίας ενεργειακής κλάσης έτσι παρατείνει τη ζωή των µπαταριών στο µέγιστο χρησιµοποιώντας λογισµικό για low-Voltage.

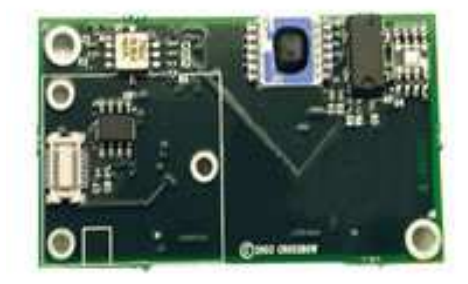

*Εικόνα 1 : MTS400* 

Περιλαµβάνει αισθητήρια για :

Θερµοκρασία

Υγρασία

Βαροµετρική πίεση

Φωτεινότητα

#### **1.1.1 Αισθητήριο Θερμοκρασίας-Υγρασίας**

Το αισθητήριο Θερµοκρασίας υγρασίας είναι το SHT11 το οποίο είναι ένα Chip µε διπλό αισθητήριο που έχει µια βαθµονοµηµένη ψηφιακή έξοδο,14-bit είσοδο µε αναλογικό σε ψηφιακό µετατροπέα .Συνδέετε στην υπόλοιπη πλακέτα µε µία σειριακή διεπαφή .Η ενέργεια που χρειάζεται για να λειτουργήσει ελέγχετε από το λογισµικό του προγραµµατιστή. Ο µετατροπέας από αναλογικό-ψηφιακό προγραµµατίζετε έτσι ώστε να µας δώσει τις ψηφιακές τιµές που θέλουµε για θερµοκρασία και υγρασία.

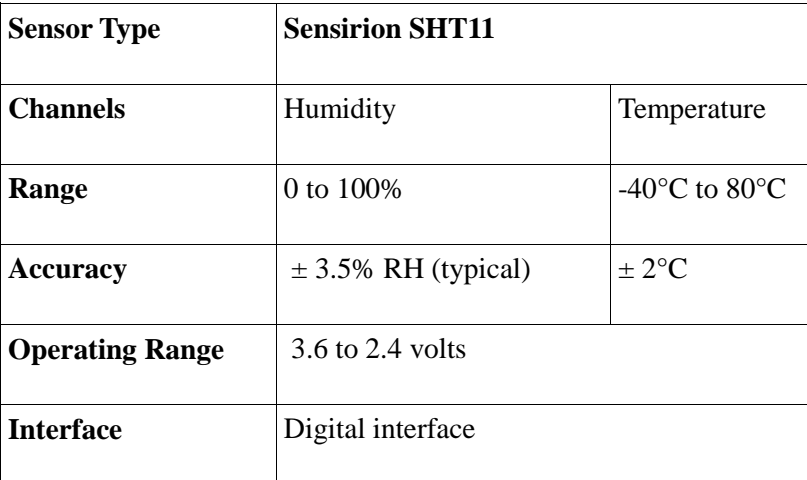

#### **Προδιαγραφές SHT11**

#### **1.1.2 Αισθητήριο βαρομετρικής πίεσης και θερμοκρασίας**

Το αισθητήριο MS55ER της INERSEMA είναι µια SMD-υβριδική συσκευή η οποία περιλαµβάνει παιδοµετρικό αισθητήρα πίεσης και µια ADC διεπαφή . Μας παρέχει µια 16 bit λέξη που περιλαµβάνει µέτρηση πίεσης και θερµοκρασίας .Όλες οι επικοινωνίες µε τη βάση γίνονται µέσο µίας διεπαφης τριών καλωδίων .Όπως και στο SHT11 η ενέργεια λειτουργίας του αισθητηρίου και η ποσότητα των µετρήσεων εξαρτάτε από το λογισµικό που δηµιουργεί ο προγραµµατιστής .Με τον analog-to-digital µετατροπέα που υπάρχει στο αισθητήριο γίνετε και η μετατροπή των τιμών πίεσης και θερμοκρασίες σε ψηφιακές τιμές.

## **Προδιαγραφές MS55ER**

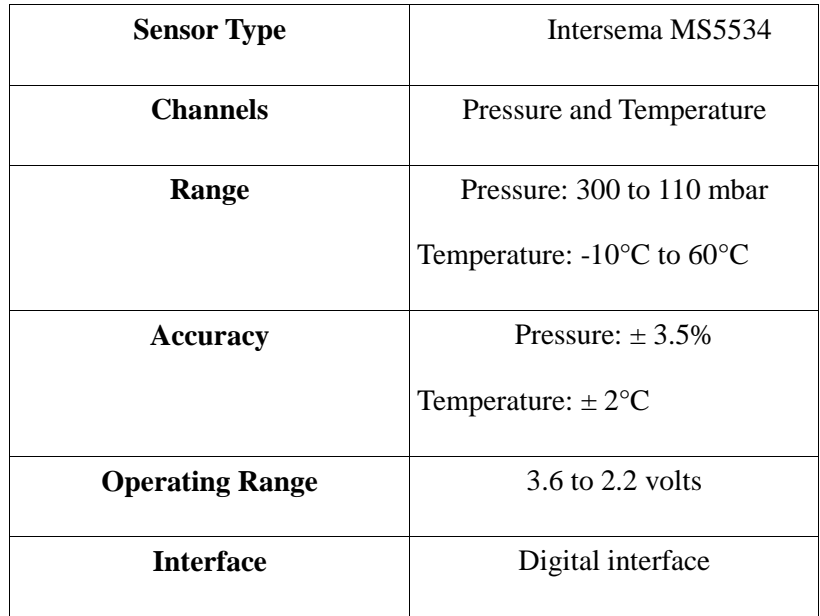

#### **1.1.3 Αισθητήρας φωτός**

Ο TLS2550(αισθητηριο φωτός) είναι ένας ψηφιακός αισθητήρας φωτός µε δύο καλωδιώσεις SMBus συριακή θύρα .Είναι κατασκευασµένο από την TAOS . Συνδυάζει δύο φωτοδιόδους σε µια σύνθεση µε τον µετατροπέα analog-to-digital σε ένα ενιαίο ολοκληρωµένο κύκλωµα CMOS για την παροχή φωτοµετρήσεων µε αποτελεσµατικό εύρος 12-bit. H ισχύς και τα σήµατα ελέγχου του αισθητηρίου ελέγχονται µέσο κατασκευής προγράµµατος από τον προγραµµατιστή. Ο µετατροπέας analog-to-digital κάνει τη µετατροπή από "φως" σε ψηφιακές µονάδες.

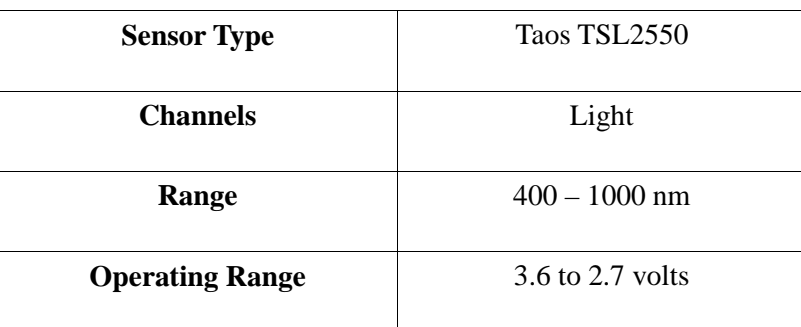

#### **Προδιαγραφές TLS2550**

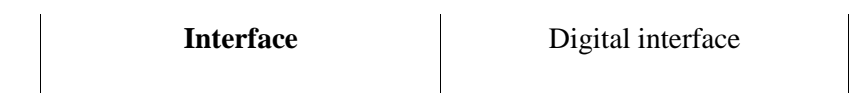

#### **1.1.4 Axis Accelerometer**

To επιταχυνσιόµετρο άξονα είναι µια συσκευή µε τεχνολογία MEMS (Micro-Electro-Mechanical Systems) surface δύο αξόνων και έως +- 2g επιτάχυνση. Έχει πολύ χαμηλή κατανάλωση ρεύµατος (<1mA) και µπορεί να χρησιµοποιηθεί για διάφορες λειτουργίες όπως ανίχνευση ,κλίση του "note", κίνηση , δόνηση η ακόµα και για σεισµικές µετρήσεις . Η έξοδος του αισθητήρα είναι συνδεδεµένος στο ADC κανάλι του board.

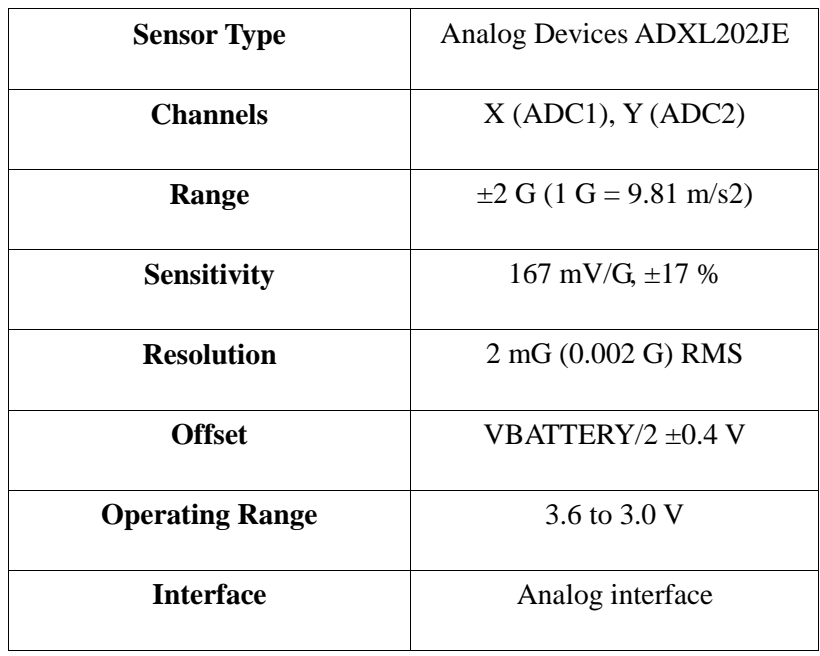

### **Προδιαγραφές αισθητήρα φωτός**

# **1.2 Processor/Radio Board**

Σε αυτό το κοµµάτι έχουµε ένα IRIS Processor / radio board (χρησιµοποιείτε και στο Base station) το οποίο λειτουργεί στα 2.4GHz με δυνατότητα λειτουργίας χαμηλής ισχύος. Το IRIS Mote διαθέτει πολλές νέες δυνατότητες που βελτιώνουν τη συνολική λειτουργικότητα των

προϊόντων ασύρµατης δικτύωσης αισθητήρων.

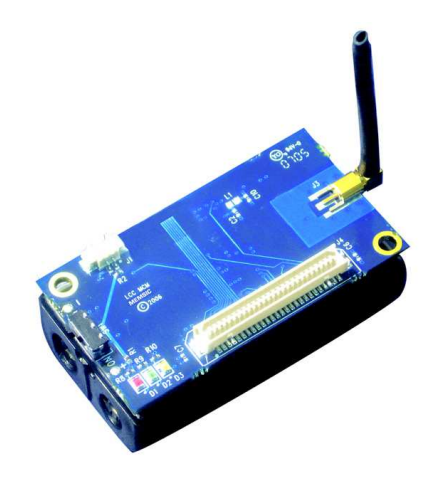

*Εικόνα 2 : IRIS Processor / Radio Board* 

## **1.2.1 Χαρακτηριστικά του IRIS Processor Radio Board**

• Έως και τρείς φορές µεγαλύτερη εµβέλεια και διπλάσια program memory σε σχέση µε τα προηγούµενα MICA motes.

• Σε περίπτωση που τα IRIS motes έχουν οπτική επαφή έχει γίνει δοκιµή ότι µπορούν να επικοινωνήσουν σε απόσταση πεντακοσίων µέτρων χωρίς καµία ενίσχυση.

- Το IEEE 802.15.4 που χρησιµοποίει είναι συµβατό µε RF ποµποδέκτη.
- Στα 2.4 2.8 Ghz που λειτούργει είναι συµβατή µε το παγκόσµιο ISM φάσµα .
- Προσφέρει στο σήµα µας µεγάλη ανθεκτικότητα στις παρεµβολές και παρέχει εγγενή ασφάλεια δεδοµένων.
- 250 kbps ρυθµό δεδοµένων

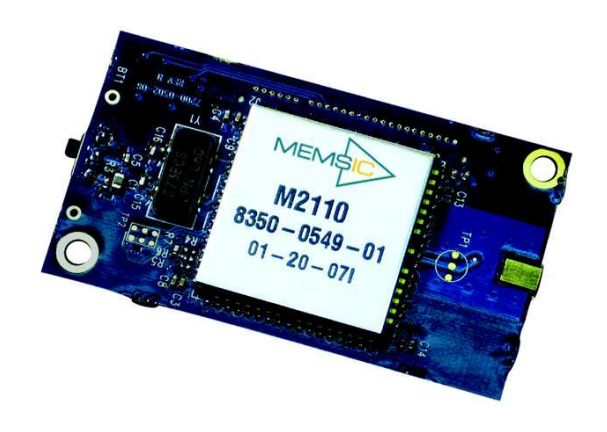

## *Εικόνα 3 : IRIS Processor / Radio Board*

#### **1.2.2 Επεξεργαστής και πλατφόρμα επικοινωνίας**

Στο IRIS Processor/Radio Board χρησιµοποιήστε ένας επεξεργαστής XM2110CA ο οποίος είναι βασισµένος σε έναν ATMega 128.O ATMega 128 είναι ένας χαµηλής κατανάλωσης επεξεργαστής που προγραµµατίζεται µέσο της εσωτερικής του µνήµης .Ένας τέτοιος επεξεργαστής έχει τη δυνατότητα να τρέχει τις εφαρµογές µας όσο αφορά τα αισθητήρια αλλά και τη δικτυακή επικοινωνία µεταξύ και των υπόλοιπων nodes.

# **1.3 To Base Station αποτελείτε και αυτό από δύο κομμάτια**

#### **1.3.1 Processor/Radio Board**

Είναι ακριβώς το ίδιο µε το κοµµάτι του sensor board µόνο εδώ χρησιµοποιείται για διαφορετικές λειτουργίες. Το IRIS λειτούργει σαν Base station εάν το συνδέσουµε στον υπολογιστή µε µια usb θύρα.

#### **1.3.2 USB PC Interface Board**

Το MIB520 usb interface προσφέρει µια USB θύρα για τη µεταφορά των δεδοµένων αλλά κ για τον over the air ή µέσο usb προγραµµατισµό των Sensor Nodes.Για αυτό το σκοπό µας προσφέρει δύο ports ένα για το προγραµµατισµό των nodes και ένα για την µεταφορά των δεδοµένων στον υπολογιστή µέσο θύρας usb.

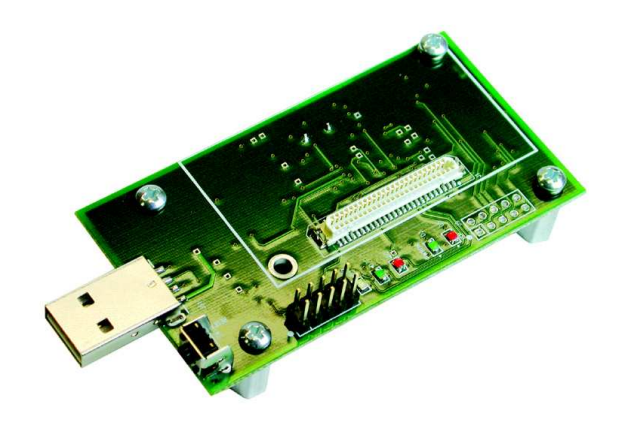

*Εικόνα 4 : MIB520* 

# **ΚΕΦ.2 WSN**

## **2.1 Γενικά**

Ένα ασύρµατο δίκτυο αισθητήρων αποτελείτε από χωρικά διάσπαρτους αυτόνοµους αισθητήρες οι οποίοι χρησιµοποιούνται για την παρακολούθηση φυσικών ή περιβαλλοντολογικών συνθηκών , όπως θερµοκρασία , ήχος , δόνηση , πίεση , κ.α. ,καθώς και να περάσει συνεταιριστικά τα δεδοµένα µέσο του δικτύου σε µια κύρια τοποθεσία. Τα πιο σύγχρονα δίκτυα είναι διπλής κατεύθυνσης δηλαδή επιτρέπουν και τον έλεγχο της δραστηριότητας των αισθητήρων . Η ανάπτυξη του WSN υποκινήθηκε για στρατιωτικές εφαρµογές όπως επιτήρηση του πεδίου µάχης . Σήµερα τέτοιου είδους WSNs χρησιµοποιούνται σε πολλές βιοµηχανικές και καταναλωτικές εφαρµογές , όπως η παρακολούθηση και ο έλεγχος της βιοµηχανικής διαδικασίας , την υγεία των βιοµηχανικών µηχανών και ου το καθεξής.

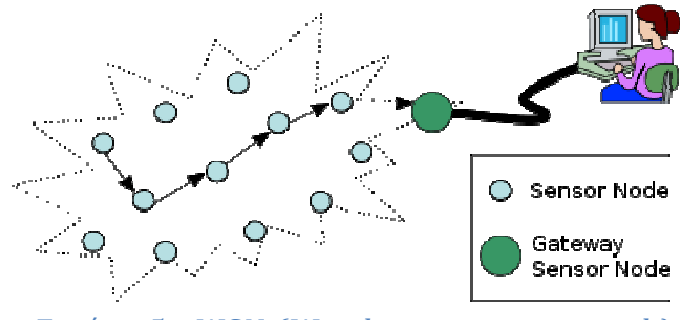

*Εικόνα 5 : WSN (Wireless sensor network)* 

Το WSN αποτελείτε από "κόµβους" από λίγους έως αρκετές εκατοντάδες ακόµα και χιλιάδες , όπου κάθε κόµβος συνδέεται µε αισθητήρες (µπορεί και µε έναν µόνο). Κάθε τέτοιος κόµβος του δικτύου αισθητήρων αποτελείτε συνήθως από κάποια συγκεκριµένα µέρη : ένα ασύρµατο ποµποδέκτη συνδεδεµένο µε µία εσωτερική κεραία ή µε κάποια εξωτερική , ένα µικροελεκτή , ένα ηλεκτρονικό κύκλωµα για τη διασύνδεση µε τους αισθητήρες και τη πηγή ενέργειας που συνήθως είναι µπαταρίες η µια ενσωµατωµένη µορφή συγκοµιδής ενέργειας (π.χ ηλιακό πάνελ). Οι κόµβοι αισθητήρων ποικίλουν σε µέγεθος , µπορούν να έχουν το από το µέγεθος ενός µικρού κουτιού έως ενός κόκκου σκόνης . Στα εργαστήρια προωθούνται προγράµµατα για την κατασκευή πραγµατικά µικροσκοπικών διαστάσεων κόµβων αισθητήρων. Το κόστος τους είναι επίσης µεταβλητό κυµαίνετε από µερικές εκατοντάδες ευρώ µέχρι αρκετά µικρά ποσά εξαρτάτε από την πολυπλοκότητα των µεµονωµένων κόµβων αισθητήρων . Το µέγεθος και το κόστος κατασκευής των κόµβων αισθητήρων οδηγεί σε αντίστοιχο περιορισµό των δυνατοτήτων τους όσο αφορά ενέργεια , µνήµη ,υπολογιστική ισχύ , εύρος επικοινωνίας . Η τοπολογία ενός WSN µπορεί να ποικίλει από ένα απλό δίκτυο αστέρα έως ένα προηγµένο multu-hop ασύρµατο δίκτυο πλέγµατος . Τέλος η τεχνική µετάδοσης δεδοµένων µεταξύ κόµβων και βάσης µπορεί να είναι είτε µε µέθοδο δροµολογητή είτε µε µέθοδο πληµµύρα.

# **2.2 Εφαρμογές**

### **2.2.1 Παρακολούθηση περιοχής**

Η παρακολούθηση περιοχής είναι μια τυπική εφαρμογή των WSNs. Σε αυτό το πλαίσιο το WSN αναπτύσσεται σε μια περιοχή όπου κάποια φαινόμενα πρέπει να παρακολουθούνται. Ένα στρατιωτικό παράδειγµα είναι η χρήση αισθητήρων για την ανίχνευση εισβολής του εχθρού . Ένα πολιτικό παράδειγµα η γέο - περίφραξη φυσικών πόρων ενός κράτους όπως φυσικό αέριο , πετρέλαιο , κ.α. Όταν οι αισθητήρες ανιχνεύουν ένα "γεγονός" στη παρακολούθηση περιοχής τότε το γεγονός αυτό αναφέρεται σε έναν από τους σταθµούς βάσης (base station) και η βάση µε τη σειρά της λαµβάνει τα κατάλληλα µέτρα (π.χ : στέλνει ένα µήνυµα στο διαδίκτυο). Επίσης τα WSNs µπορούν να χρησιµοποιήσουν µια σειρά από διάφορους αισθητήρες ώστε να χρησιµοποιηθούν για την παρακολούθηση οχηµάτων από µοτοσυκλέτες έως και τρένα .

#### **2.2.2 Παρακολούθηση της ρύπανσης του αέρα**

Υπάρχουν WSNs που έχουν αναπτυχθεί σε διάφορες πόλεις όπως Στοκχόλµη , Λονδίνο , Μπρίσµαν κ.α που συλλέγουν πληροφορίες για τη συγκέντρωση επικίνδυνων αερίων για τούς πολίτες

#### **2.2.3 Ανίχνευση δασικών πυρκαγιών**

Ένα WSN µπορεί να εγκατασταθεί σε ένα δάσος για να ελέγχει µια πυρκαγιά εφόσον έχει αρχίσει . Οι κόµβοι πρέπει να είναι εξοπλισµένοι µε αισθητήρες θερµοκρασίας , υγρασίας και αισθητήρια ανίχνευσης αερίων που προέρχονται από την καύση των δέντρων και άλλων ειδών βλάστησης . Η έγκαιρη ανίχνευση είναι ζωτικής σηµασίας για την επιτυχή δράση των οµάδων πυρόσβεσης χάρη στα WSNs η πυροσβεστική υπηρεσία θα είναι σε θέση να γνωρίζει πότε µια πυρκαγιά ξεκίνησε και πως εξελίσσεται .

#### **2.2.4 Παρακολούθηση θερμοκηπίου**

Τα WSNs επίσης χρησιµοποιούνται για να ελέγχουν τα επίπεδα θερµοκρασίας και υγρασίας στο εσωτερικό των θερµοκηπίων . Όταν η θερµοκρασία και η υγρασία πέσει κάτω από συγκεκριµένα επίπεδα ο διαχειριστής του θερµοκηπίου πρέπει να ενηµερώνεται είτε µέσω ηλεκτρονικού ταχυδροµείου είτε µέσω κάποιου γραπτού µηνύµατος στο κινητό του τηλέφωνο . Κατόπιν ενεργεί εκείνος είτε κάποιοι µηχανισµοί οι οποίοι είναι συνδεδεµένοι µε το WSN του θερµοκηπίου .

#### **2.2.5 Ανίχνευση κατολίσθησης**

Ένα σύστηµα ανίχνευσης κατολίσθησης , χρησιµοποιεί που έχει τη δυνατότητα ανίχνευσης µικρών κινήσεων του εδάφους αλλά και των αλλαγών διαφόρων παραµέτρων που µπορεί να συµβούν πριν η κατά τη διάρκεια µιας κατολίσθησης . Μέσα από αυτά τα στοιχεία που συγκεντρώνονται µπορεί να είναι δυνατό να γνωρίζουµε την εµφάνιση των κατολισθήσεων πολύ πριν αυτό συµβεί στην πραγµατικότητα.

# **2.3 Βιομηχανική παρακολούθηση**

#### **2.3.1 Παρακολούθηση της "υγείας" των μηχανών**

Έχουν αναπτυχτεί WSNs για να ελέγχουν τη κατάσταση των βιοµηχανικών µηχανών µε βάση τη συντήρηση έτσι προσφέρουν σηµαντική εξοικονόµηση χρηµάτων . Τώρα σε σχέση µε ένα παρόµοιο αλλά ενσύρµατο σύστηµα το WSN υπερτερεί κατά κράτος διότι έχει φθηνότερο κόστος τοποθέτησης και εφαρµογής και δεν περιορίζεται π.χ: κινητά µέρη µηχανής , περιστρεφόµενα µέρη µηχανής , ζώνες περιορισµένης πρόσβασης κ.α.

#### **2.3.2 Παρακολούθηση ύδρευσης / αποχέτευσης**

Υπάρχουν πολλές ευκαιρίες για τη χρήση των WSNs στα δίκτυα ύδρευσης και αποχέτευσης . Εγκαταστάσεις οι οποίες δε καλωδιώνονται για παροχή ενέργειας και µεταφοράς δεδοµένων µπορούν να ελέγχονται µε τη χρήση βιοµηχανικών ασύρµατων συσκευών εισόδου/εξόδου και αισθητήρες οι οποίοι διοχετεύονται µε ενέργεια µέσω ηλιακών πάνελ η µπαταριών.

#### **2.3.3 Γεωργία**

Η χρησιµοποίηση των WSNs στα πλαίσια του γεωργικού τοµέα γίνεται όλο και πιο δεδοµένη . Χρησιµοποιώντας WSNs ελευθερώνεται ο γεωργός από τη διατήρηση των καλωδίων σε ένα δύσκολο περιβάλλον. Συστήµατα ζύγισης σε συνδυασµό µε ποµπούς πιέσεως µπορούν να χρησιµοποιηθούν για τη παρακολούθηση της στάθµης των δεξαµενών νερού όπως επίσης µπορούν να ελέγχονται ποσότητες νερού που διέρχονται από της αντλίες ύδρευσης . Ακόµα και τα συστήµατα ύδρευσης µπορούν να ελέγχονται από τα WSNs (π.χ κάθε πότε πρέπει να ποτίζει).

#### **2.3.4 Παρακολούθηση υποδομών**

Ασύρµατοι αισθητήρες µπορούν να χρησιµοποιηθούν για την παρακολούθηση της κυκλοφορίας στο εσωτερικό κτιρίων και υποδοµών , όπως γέφυρες , υπόγειες διαβάσεις , σήραγγες κ.α. . Ένα άλλο κοµµάτι σε αυτό το τοµέα είναι ότι µε τις απαραίτητες µηχανολογικές πρακτικές µπορεί να γίνει παρακολούθηση περιουσιακών στοιχείων ξαποστάσεις.

### **2.4 Χαρακτηριστικά**

Τα κύρια χαρακτηριστικά του περιλαµβάνουν WSN είναι τα εξής :

- Η κατανάλωση ενέργειας δε περιορίζει τους κόµβους γιατί χρησιµοποιούν µπαταρίες ή µηχανισµούς συγκοµιδής ενέργειας.
- Κινητικότητα των κόµβων.
- ∆υναµική τοπολογία του δικτύου.
- ∆εν επηρεάζονται από τις διακοπές της επικοινωνίας µεταξύ τους.
- Ετερογένεια των κόµβων.
- Δυνατότητα ανάπτυξης του δικτύου σε μεγάλη κλίμακα.
- Ικανότητα να αντέχει σε σκληρές περιβαλλοντικές συνθήκες
- Ευκολία στη χρήση
- Λειτουργία χωρίς επίβλεψη.

Κόµβους µπορείτε να φανταστείτε ως µικρούς υπολογιστές, ιδιαίτερα όσον αφορά τις βασικές τους διασυνδέσεις και των εξαρτηµάτων τους. Συνήθως αποτελείται από µια µονάδα επεξεργασίας µε περιορισµένη υπολογιστική ισχύ και περιορισµένη µνήµη, αισθητήρες ή MEMS (συµπεριλαµβανοµένων ειδικών κυκλωµάτων κλιµατισµού), µια συσκευή επικοινωνίας (συνήθως ασύρµατοι σταθµοί ή εναλλακτική οπτική επικοινωνία ), και µια πηγή ενέργειας συνήθως µε τη µορφή µιας µπαταρίας. Άλλες πιθανές µορφές ενέργειας είναι µηχανισµοί συγκοµιδής ενέργειας , και, ενδεχοµένως, δευτεροβάθµια συσκευές επικοινωνίας (π.χ. RS-232 ή USB ).

Οι σταθµοί βάσης είναι ένας ή περισσότεροι κόµβοι που διακρίνονται από πολύ µεγαλύτερη υπολογιστική ισχύ και κατανάλωση ενέργειας σε σχέση µε τους κόµβους αισθητήρων. Ενεργούν ως µια πύλη µεταξύ των κόµβων αισθητήρων και του τελικού χρήστη, καθώς συνήθως παρέχει δεδοµένα από τα WSN µε ένα διακοµιστή. Άλλες ειδικές συστατικά δροµολόγησης µε βάση τα δίκτυα είναι δροµολογητές, έχουν σχεδιαστεί για τον υπολογισµό, και τη διανοµή τους µέσω πινάκων δροµολόγησης. Πολλές από τις τεχνικές που χρησιµοποιούνται για τη σύνδεση µε τον έξω κόσµο, συµπεριλαµβανοµένων των δικτύων κινητής τηλεφωνίας, δορυφορικά τηλέφωνα, modems ραδιόφωνο, υψηλής ισχύος WiFi συνδέσεις κλπ χρησιµοποιούνται και στα WSNs.

## **2.5 ZigBee**

#### **2.5.1 Γενικά**

Το ZigBee είναι µια σειρά από υψηλού επιπέδου πρωτοκόλλων επικοινωνίας που χρησιµοποιούν µικρά ψηφιακά ραδιόφωνα ώστε να πετύχει χαµηλή κατανάλωση , βασίζεται στο πρότυπο IEEE 802 για τα προσωπικά δίκτυα . Οι εφαρµογές περιλαµβάνουν ασύρµατους διακόπτες, µετρητές ηλεκτρικής κατανάλωσης και άλλων καταναλωτικό και βιοµηχανικό εξοπλισµό που απαιτεί µικρής εµβέλειας ασύρµατη µεταφορά δεδοµένων σε σχετικά χαµηλά ποσοστά . Η τεχνολογία που ορίζεται από την προδιαγραφή ZigBee προορίζεται να είναι απλούστερη και λιγότερο δαπανηρή από ό, τι άλλες , όπως το Bluetooth . ZigBee απευθύνεται σε (RF) εφαρµογές που απαιτούν ένα χαµηλό ρυθµό δεδοµένων, µεγάλη διάρκεια ζωής της µπαταρίας και ασφαλή δικτύωση.

#### **2.5.2 Τεχνική επισκόπηση**

Το ZigBee είναι χαµηλού κόστους, χαµηλής ισχύος , πρότυπο ασύρµατων δικτύων πλέγµατος . Το χαµηλό κόστος επιτρέπει η τεχνολογία που θα αναπτυχθεί ευρέως στις ασύρµατες εφαρµογές ελέγχου και παρακολούθησης. Η χαµηλή κατανάλωση επιτρέπει µεγαλύτερη διάρκεια ζωής µε µικρότερες µπαταρίες. Η δικτύωση Mesh παρέχει υψηλή αξιοπιστία και µεγαλύτερη έκταση. Η τεχνολογία προορίζεται να είναι απλούστερη και λιγότερο δαπανηρή από ότι άλλες WPANs όπως Bluetooth .

Το ZigBee δραστηριοποιείται στις βιοµηχανικές, επιστηµονικές και ιατρικές ( ISM ) ραδιοσυχνότητες. 868 MHz στην Ευρώπη, 915 MHz στις ΗΠΑ και την Αυστραλία, και 2,4 GHz στις περισσότερες χώρες σε όλο τον κόσµο. Οι ταχύτητες µετάδοσης δεδοµένων διαφέρουν από 20 έως 250 kilobits / δευτερόλεπτο.

Το επίπεδο δικτύου του πρωτοκόλλου ZigBee βασίζεται στο πρότυπο IEEE 802.15.4, υποστηρίζει δίκτυο αστέρα και το χαρακτηριστικό τύπου δένδρο δίκτυο, και γενικά τα δίκτυα πλέγµατος. Κάθε δίκτυο πρέπει να έχει µία συσκευή συντονιστή, επιφορτισµένη µε τη δηµιουργία του, τον έλεγχο των παραµέτρων της, και βασική συντήρηση. Στο δίκτυο αστέρα , ο συντονιστής πρέπει να είναι ο κεντρικός κόµβος . Οι ZigBee δροµολογητές σε όλα τα δίκτυα πλέγµατος επιτρέπουν την επέκταση της επικοινωνίας σε επίπεδο δικτύου.

Το IEEE 802.15.4 είναι ένα πρότυπο που ορίζει το φυσικό επίπεδο (physical layer) και τον έλεγχο πρόσβασης µέσου (medium access control) για µικρής εµβέλειας δίκτυα χαµηλής ταχύτητας (Low-rate personal area networks). Πάνω σε αυτό στηρίζεται το πρωτόκολλο ZigBee, που προσφέρει την ολοκληρωμένη λύση για δίκτυο παρέχοντας τα υπόλοιπα επίπεδα που δεν ορίζονται από το πρότυπο . Το ZigBee προσθέτει τα δύο επίπεδα που υπολείπονται αυτά είναι το επίπεδο δικτύου και το επίπεδο εφαρµογών. Εκτός από τα δύο επίπεδα που προανέφερα υπάρχει ακόµα ένα που βρίσκεται πάνω από το επίπεδο εφαρµογών και είναι χαρακτηριστικό του πρωτοκόλλου ZigBee το ZigBee device objects (ZDO'S) . Το ZDO'S είναι υπεύθυνο για έναν αριθµό από καθήκοντα όπως : το ρόλο κάθε συσκευής του δικτύου , τη διαχείριση των αιτηµάτων των συσκευών , την εύρεση καινούριων συσκευών και την ασφάλεια του δικτύου .Τα δίκτυα Zigbee µπορούν να λειτουργήσουν είτε σε λειτουργία περιοδικής εκποµπής ενός σήµατος συντονισµού, είτε σε λειτουργία µη εκποµπής. Στην πρώτη περίπτωση ένα σήµα αποστέλλεται περιοδικά από το συντονιστή, το οποίο σαν επακόλουθο έχει να «ξυπνά» όλες τις συσκευές του δικτύου οι οποίες πρέπει να ενηµερώσουν τον συντονιστή αν έχουν κάποιο µήνυµα να αποστείλουν. Εάν όχι, τότε η κάθε συσκευή επιστρέφει σε κατάσταση αναµονής. Στην άλλη περίπτωση, όταν δεν υπάρχει αυτή η περιοδική εκποµπή του σήµατος από τον συντονιστή, το δίκτυο το οποίο δηµιουργείται είναι λιγότερο συντονισµένο, καθώς η κάθε τερµατική συσκευή εκπέµπει ένα σήµα το οποίο θα πρέπει να φτάσει στο συντονιστή περνώντας από όλους τους ενδιάµεσους κόµβους του δικτύου. Σε αυτή την περίπτωση, ο συντονιστής θα πρέπει να είναι συνεχώς σε λειτουργία για να είναι έτοιµος σε κάθε σήµα που µπορεί να ληφθεί, καταναλώνοντας έτσι µεγαλύτερα ποσά ενέργειας . Σε κάθε περίπτωση όµως, ένα δίκτυο αποτελούµενο από συσκευές που ενσωµατώνουν το πρωτόκολλο ΙΕΕΕ802.15.4 διατηρεί την κατανάλωση ισχύος σε χαµηλά επίπεδα διότι η πλειοψηφία των συσκευών του δικτύου παραµένουν ανενεργές για µεγάλα χρονικά διαστήµατα.

#### **2.5.3 Χρησιμότητα**

Το Zigbee είναι σχεδιασµένο έτσι ώστε να µπορεί να ενσωµατωθεί σε ένα πλήθος συσκευών στο σπίτι ή το γραφείο, για παράδειγµα σε φωτισµούς, διακόπτες, εισόδους και ηλεκτρικές συσκευές. Αυτές οι συσκευές µπορούν να αλληλεπιδράσουν χωρίς την χρήση καλωδιώσεων και µπορούν να ελεγχθούν από µία και µόνη συσκευή η οποία µπορεί να είναι ένα κινητό τηλέφωνο ή ένα τηλεχειριστήριο. Παρά το γεγονός ότι η τεχνολογία που εισάγει δεν είναι επαναστατική, προχωράει ένα βήµα παραπέρα από τις παραδοσιακές ασύρµατες επικοινωνίες όπως ο απλός τηλεχειρισµός για το άνοιγµα της γκαραζόπορτας ή το άναµµα του φωτισµού. Το σηµείο που διαφοροποιείται από αυτές τις εφαρµογές είναι το γεγονός ότι το πρωτόκολλο 802.15.4 επιτρέπει την επικοινωνία δύο δρόµων µεταξύ όλων των συσκευών στις οποίες

ενσωµατώνεται, δηλαδή τα φώτα, τους διακόπτες, τους θερµοστάτες, τον κλιµατισµό και λοιπά.

#### **2.5.4 Συσκευές ZigBee**

Υπάρχουν δύο τύποι συσκευών που ορίζει η προτυποποίηση IEEE 802.15.4. Η πρώτη είναι η πλήρης IEEE 802.15.4 συσκευή (Full Function Device – FFD) και µπορεί να εκτελέσει όλες τις απαιτούµενες από το δίκτυο λειτουργίες. Μία τυπική FFD, συνήθως τροφοδοτείται από ανεξάντλητη πηγή (τροφοδοτικό AC από την ηλεκτρική εγκατάσταση). Πρέπει να είναι συνεχώς ενεργοποιηµένη και συνδεδεµένη µε το ασύρµατο δίκτυο. Ο δεύτερος τύπος συσκευών είναι οι συσκευές περιορισµένων δυνατοτήτων (Reduce Function Device – RFD). Οι εργασίες που µπορούν να εκτελέσουν περιορίζονται στον έλεγχο εξωτερικών συσκευών και διακοπτών και στη δειγµατοληψία αισθητήρων. Συνήθως, επειδή τροφοδοτούνται µέσω µπαταριών, είναι προγραµµατισµένες να κοιµούνται για µεγάλο χρονικό διάστηµα. Το πρωτόκολλο ZigBee παίρνει τους ορισµούς των συσκευών FFD και RFD του ΙΕΕΕ 802.15.4 και ορίζει τρεις τύπους δικών του συσκευών. Ο Συντονιστής δικτύου (ZigBee Coordinator), είναι µία FFD συσκευή, µοναδική ανά δίκτυο ZigBee, και είναι αυτή που το δηµιουργεί. Μόλις ο Συντονιστής ορίσει το δίκτυο, αναθέτει διευθύνσεις δικτύου στις συσκευές που επιτρέπεται να συνδεθούν σε αυτό. Επίσης, διαχειρίζεται τον πίνακα δικτύωσης και δροµολογεί τα µηνύµατα µεταξύ των RFD. Στη συνέχεια, έχουµε το Τερµατικό (ZigBee End Device). Η συσκευή αυτή, είναι ο κόμβος του δικτύου που είναι συνδεδεμένος με αισθητήρες ή εκτελεί εργασίες ελέγχου εξωτερικά συνδεδεµένων συσκευών. Το Τερµατικό µπορεί να είναι είτε FFD είτε RFD. Αυτό καθορίζεται από τη φύση των εργασιών που προορίζεται να εκτελεί. Αν, για παράδειγµα, ο αισθητήρας πρέπει να δειγµατοληπτείται συνέχεια, επειδή ελέγχει κάποιο κρίσιµο µέγεθος, επιλέγεται FFD. Το τρίτο είδος συσκευής του δικτύου, είναι ο ∆ροµολογητής (ZigBee Router) και η παρουσία του είναι προαιρετική. Ο ∆ροµολογητής, είναι µία FFD συσκευή, η οποία επιτρέπει να συνδεθούν στο δίκτυο περισσότεροι κόµβοι. Έτσι, µε τη χρήση ∆ροµολογητών, είναι δυνατό να επεκτείνουµε το µέγεθος και το εύρος του δικτύου, καθώς, συσκευές που βρίσκονται εκτός της εµβέλειας του Συντονιστή, µέσω ∆ροµολογητών µπορούν να συνδεθούν κανονικά.

## **2.6 Τοπολογίες Δικτύου ZigBee**

#### **2.6.1 Τοπολογία Αστέρα**

Τοπολογία Αστέρα (Star Network) : Η τοπολογία αστέρα περιλαµβάνει ένα συντονιστή (Coordinator) και µια ή περισσότερες τελικές συσκευές (τερµατικά). Στην τοπολογία αστέρα, όλες οι τελικές συσκευές επικοινωνούν µόνο µε τον Συντονιστή. Αν κάποια τελική συσκευή χρειαστεί να µεταφέρει δεδοµένα σε µια άλλη τελική συσκευή, στέλνει τα δεδοµένα στον Συντονιστή. Αυτός στην συνέχεια, τα προωθεί στον τελικό αποδέκτη. Τα τερµατικά, είναι φυσικά και ηλεκτρικά αποµονωµένα µεταξύ τους, και ο µόνος τρόπος για να ανταλλάξουν πληροφορίες είναι µέσω του Συντονιστή. Ο Αστέρας, θεωρείται δίκτυο µονής αναπήδησης (single hop), καθώς υπάρχει µόνο ένα επιτρεπτό µονοπάτι ανάµεσα σε οποιοδήποτε τερµατικό και το Συντονιστή. Ένα σηµαντικό µειονέκτηµα της τοπολογίας αυτής, είναι ότι όλοι οι κόµβοι πρέπει να είναι εντός της εµβέλειας του Συντονιστή.

#### **2.6.2 Τοπολογία Δέντρου ή Συστάδας ( Cluster – Tree Topology )**

Μια άλλη τοπολογία δικτύου είναι αυτή του δέντρου συµπλεγµάτων (Cluster Tree). Σε αυτή την τοπολογία, οι τελικές συσκευές µπορούν να συνδεθούν είτε στον Συντονιστή του δικτύου είτε σε κάποιο ∆ροµολογητή. Οι ∆ροµολογητές, επιτελούν δύο λειτουργίες . Μια είναι η αύξηση του µέγιστου αριθµού των συσκευών που µπορούν να υπάρχουν στο δίκτυο. Η άλλη είναι η αύξηση της φυσικής εµβέλειας του δικτύου. Με την προσθήκη ενός ∆ροµολογητή, η τελική συσκευή δεν χρειάζεται να βρίσκεται εντός της εµβέλειας του Συντονιστή. Όλα τα µηνύµατα σε αυτή την τοπολογία κινούνται µε την 12ιεραρχία δέντρου. Το ∆έντρο, είναι ουσιαστικά πολλοί Αστέρες, όπου οι κεντρικοί κόµβοι είναι συνδεδεµένοι µεταξύ τους. Όπως είναι εύκολα αντιληπτό, τα τερµατικά δεν έχουν άµεση επικοινωνία µεταξύ τους, αλλά, όλα τα µηνύµατα πρέπει να περάσουν από τουλάχιστον ένα ∆ροµολογητή ή το Συντονιστή. Η τοπολογία αυτή, θεωρείται πολλαπλών αναπηδήσεων (multi hop), καθώς υπάρχουν πολλά µονοπάτια επικοινωνίας ενός κόµβου µε το Συντονιστή .

#### **2.6.3Τοπολογία Πλέγματος (Mesh Topology, Peer to Peer)**

Ένα δίκτυο πλέγµατος (mesh), που αποτελεί και τη γενικότερη µορφή ενός δικτύου ZigBee, είναι παρόµοιο µε αυτό του τύπου συµπλέγµατος δέντρου, µε τη διαφορά ότι τα FFD µπορούν να µεταβιβάσουν τα µηνύµατα απευθείας σε άλλα FFD χωρίς να ακολουθηθεί η ιεραρχία δέντρου. Για τυχόν µηνύµατα που πρέπει να µεταδοθούν εκτός εµβέλειας, η πληροφορία αναπηδά από κόµβο σε κόµβο µέχρι τον τελικό προορισµό της. Ωστόσο , τα µηνύµατα προς τα RFD πρέπει και πάλι να περάσουν από τη γονική συσκευή. Τα πλεονεκτήματα αυτής της τοπολογίας είναι ότι µικραίνει η καθυστέρηση στη µεταβίβαση των µηνυµάτων και υπάρχει µεγαλύτερη αξιοπιστία.

# **ΚΕΦ.3 Επισκόπηση του MoteView**

## **3.1 Γενικά**

Το MoteView είναι σχεδιασµένο να είναι µια διεπαφή ανάµεσα στον χρήστη και το ασύρµατο δίκτυο αισθητήρων . Το Mote View παρέχει τα εργαλεία για την απλή ανάπτυξη και επίβλεψη του δικτύου αισθητήρων. Επίσης µέσο του Mote View γίνετε πολύ εύκολα η σύνδεση µε τη βάση δεδοµένων , η ανάλυση και τα γραφήµατα των διαφόρων τύπων τιµών που διαβάζονται και στέλνονται από τα αισθητήρια .

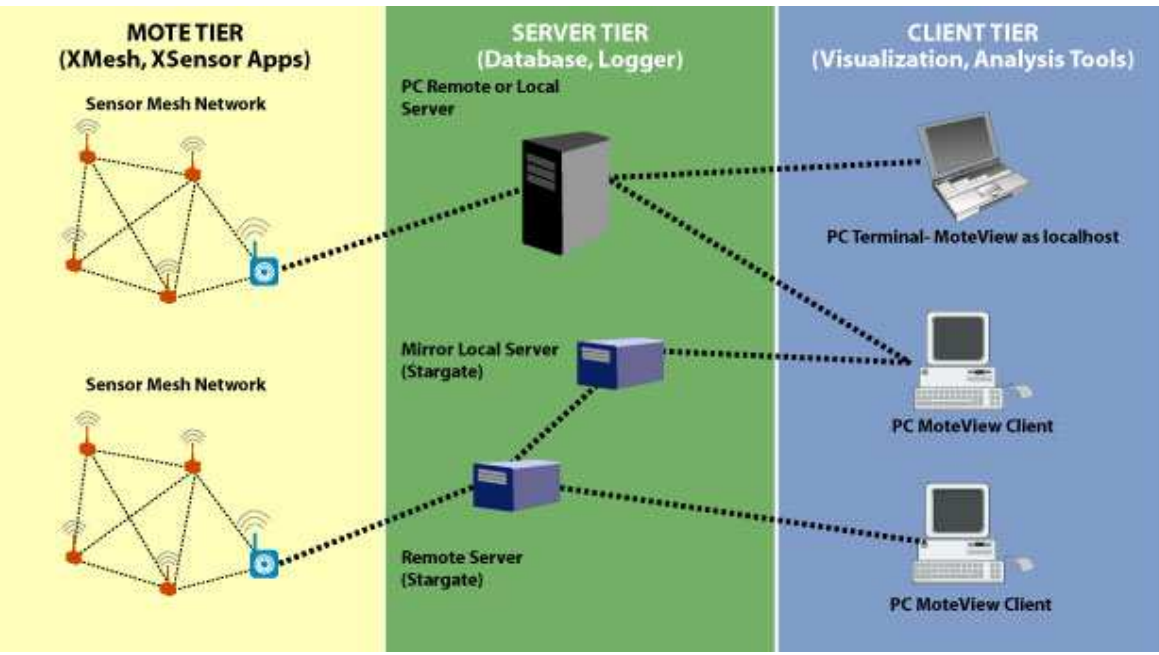

*Εικόνα 6 : Πλαίσιο τριών σημείων* 

Η εικόνα 6 απεικονίζει ένα πλαίσιο τριών σηµείων που χρειάζονται για την ανάπτυξη ενός ασύρµατου δικτύου αισθητήρων. Το πρώτο κοµµάτι είναι το Mote Layer ή το mesh δίκτυο αισθητήρων . Τα Motes είναι προγραµµατισµένα µε το λογισµικό XMESH/TIYNYOS για να γίνουν ακριβής µονάδες µετρήσεων (πχ παρακολούθηση καιρικών φαινοµένων , παρακολούθηση κίνησης στους δρόµους κ.α. ). Το δεύτερο κοµµάτι η Server Tier παρέχει τις λειτουργίες της βάσης δεδοµένων και την καταγραφή των δεδοµένων . ∆ηλαδή στο Server Tier φτάνουν τα δεδοµένα από τα αισθητήρια στο Base Station (πχ MIB510 , MIB520 κ.α.) και αποθηκεύονται στον Server . Στο τρίτο και τελευταίο κομμάτι η Client Tier υπάρχει το λογισµικό το οποίο παρέχει εργαλεία οπτικοποίηση , παρακολούθησης και ανάλυσης των δεδοµένων που παίρνονται από τον Server . Αυτά τα εργαλεία παρέχει το Mote View τα οποία θα τα αναλύσουµε παρακάτω .

# **3.2 Καρτέλες Οπτικοποίησης**

Στο Mote View έχουµε εφτά καρτέλες οπτικοποίησης (Data , Commands , Charts , Histogram , Scatterplot and Topology) οι οποίες παρέχουν διαφορετικές μεθόδους για την οπτικοποίηση των δεδοµένων .

#### **3.2.1 Data**

Η καρτέλα data µας δείχνει τη τελευταία µέτρηση των αισθητήρων του κάθε node αναλυτικά σε ένα πίνακα δέκα στηλών µαζί µε το id του node . Οι µετρήσεις που βλέπουµε σε αυτό τον πίνακα είναι τροποποιηµένες στις µονάδες µέτρησης τις οποίες θέλουµε (πχ βαθµούς κελσίου , µπαρ κ.τ.λ.). Το πίνακα αυτό έχουµε την δυνατότητα να τον αρχικοποιήσουµε όπως θέλουµε (πχ κατά τη θερµοκρασία) . Στην εικόνα 7 βλέπουµε ένα πραγµατικό παράδειγµα αυτού του πίνακα .

|                |                 | File Settings Tools Units<br>Help |                  |                |         |          |              |                   |                   |       |                         |      |                       |
|----------------|-----------------|-----------------------------------|------------------|----------------|---------|----------|--------------|-------------------|-------------------|-------|-------------------------|------|-----------------------|
|                |                 |                                   |                  |                |         |          |              |                   | LIVE <sup>I</sup> |       |                         |      |                       |
|                |                 | Nodes                             | Data             | Command        | Charts  | Health   | Histogram    | Scatterplot       | Topology          |       |                         |      |                       |
|                | Id              | Name                              | <b>Node Data</b> |                |         |          |              |                   |                   |       |                         |      |                       |
| ∥□<br>B        | 00 <sub>1</sub> | Gateway                           |                  | Id A           | voltage | temp     | light        | accel x           | accel y           | mag_x | mag_y                   | mic. | Time                  |
| p<br>E         | 02              | Room 661                          |                  | $\overline{0}$ | 3.28 V  | $-3.29C$ | 295          | $-3.46q$          | $-5.2q$           |       | 22.42 mga 26.33 mga 475 |      | 11/18/2005 6:12:25 AM |
| ∥□<br>B        | 03              | Room 662                          |                  | 2              | 2.64V   | 15.93 C  | O.           | $-8.9q$           | $-8.8q$           |       | 105.2 mga 104.8 mga 193 |      | 11/18/2005 6:12:02 AM |
| □<br><b>TE</b> | 04              | Conf Room                         |                  |                | 2.49V   | 21.74 C  | 0            | 0.44 <sub>q</sub> | 0.38 <sub>q</sub> |       | 30.66 mga 30.39 mga 196 |      | 11/18/2005 6:10:46 AM |
| ⊩<br>Æ         | 06              | Room 663                          |                  | 4              | 2.58V   | 21.74 C  | 0            | 0.82q             | 1.42 <sub>q</sub> |       | 30.12 mga 30.12 mga 172 |      | 11/18/2005 6:10:19 AM |
|                |                 |                                   |                  | 6              | 2.63V   | 21,74 C  | $\mathbf{0}$ | $-8.98q$          | 6.62q             |       | 105.47 mg 105.34 mg 182 |      | 11/18/2005 6:10:33 AM |
| IП<br>區        | 07              | <b>Room 664</b>                   |                  | 2.7V           |         | 21.9C    | $\mathbf{0}$ | $-8.74$ g         | 6.62 g            |       | 105.47 mg 105.61 mg 200 |      | 11/18/2005 6:10:08 AM |
| Io<br>ТB.      | 08              | <b>Room 665</b>                   |                  | 8              | 2.66V   | 22.31 C  | 1            | $-8.98g$          | $-8.2 q$          |       | 104.66 mg 104.8 mga 178 |      | 11/18/2005 6:09:51 AM |
| ∣⊏             | 09              | Room 666                          |                  | 9              | 2.69V   | 22.72 C  | 1            | $-8.94q$          | $-8.92q$          |       | 105.61 mg 105.61 mg 162 |      | 11/18/2005 6:11:06 AM |
| 口袋             | 13 <sup>5</sup> | Room 667                          |                  | 13             | 2.68V   | 21.98 C  | $\theta$     | $-8.98q$          | $-8.98$ d         |       | 106.55 mg 106.28 mg 448 |      | 11/18/2005 6:12:32 AM |

*Εικόνα 7 : Απεικόνιση Data* 

#### **3.2.2 Command**

Η καρτέλα command δίνει τη δυνατότητα στο χρήστη να αλλάξει παραµέτρους των nodes µέσο του ασύρµατου δικτύου . Μπορούµε να αλλάξουµε τη συχνότητα µε την οποία στέλνονται τα δεδοµένα των nodes στον server και την κατάσταση των leds . Στην εικόνα 8 βλέπουµε δύο στιγµιότυπα αυτής της καρτέλας .

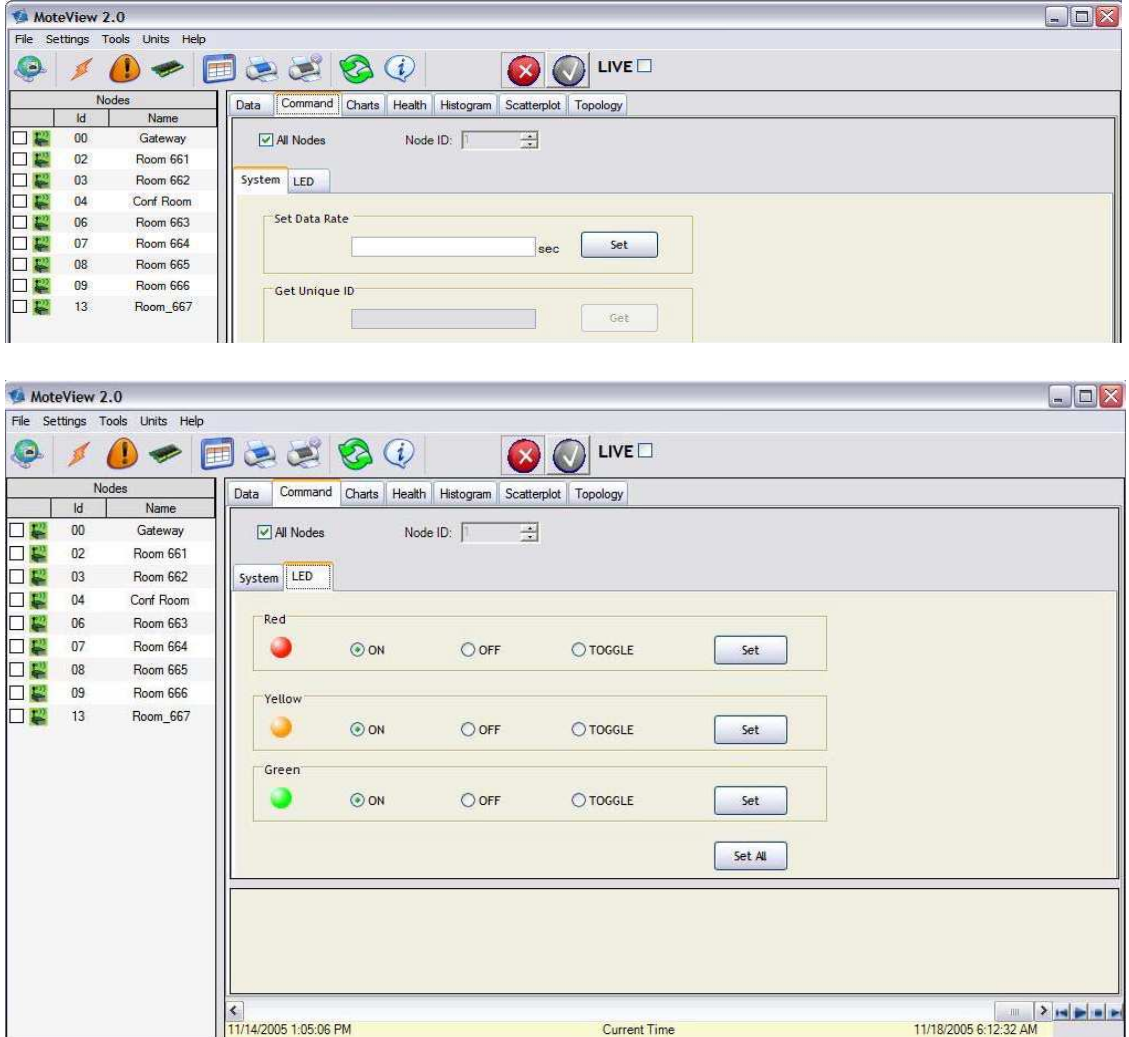

*Εικόνα 8 : Απεικόνιση Command* 

#### **3.2.3 Chart**

Μέσο της καρτέλας chart μπορούμε να δημιουργήσουμε γραφήματα των δεδομένων που λαµβάνουµε από τα nodes . Είναι πολύ χρήσιµη καρτέλα γιατί µπορούµε να κατασκευάσουµε συνδυάστηκα γραφήµατα έως και για εικοσιτέσσερα διαφορετικά nodes και για τρία διαφορετικά αισθητήρια σε ένα µόνο γράφηµα έτσι µας µας είναι πολύ ευκολότερη η σύγκριση τιµών. Σε αυτά τα γραφήµατα που γεννιούνται µέσο του mote view όπως θα δείτε και στην εικόνα 9 πάντα στον οριζόντιο άξονα είναι η ώρα και η ηµεροµηνία και στον κάθετο άξονα είναι ο τύπος των τιµών που θέλουµε να δηµιουργήσουµε γράφηµα.

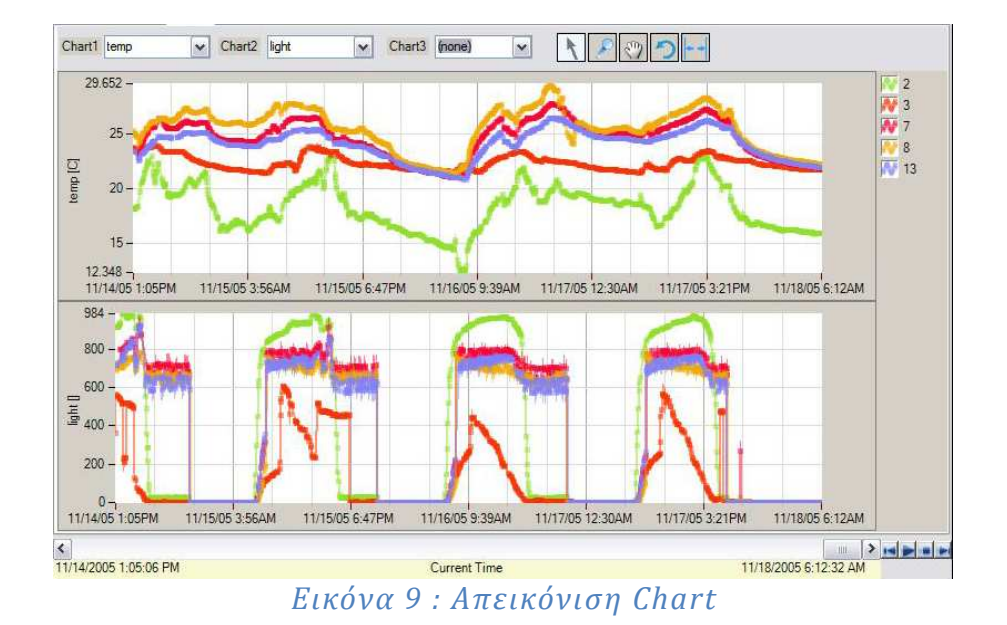

#### **3.2.4 Health**

Μπορούμε να δημιουργήσουμε κώδικα έτσι ώστε το Xmesh χώρια από τα κανονικά πακέτα δεδοµένων να µας στέλνει και Health πακέτα . Αυτά τα πακέτα µας ενηµερώνουν για την κατάσταση των nodes αλλά και του δικτύου , µας δίνουν πληροφορίες όπως κατάσταση µπαταρίας , επί τις εκατό για καλύτερη κατανόηση την υγεία των πακέτων και άλλα.

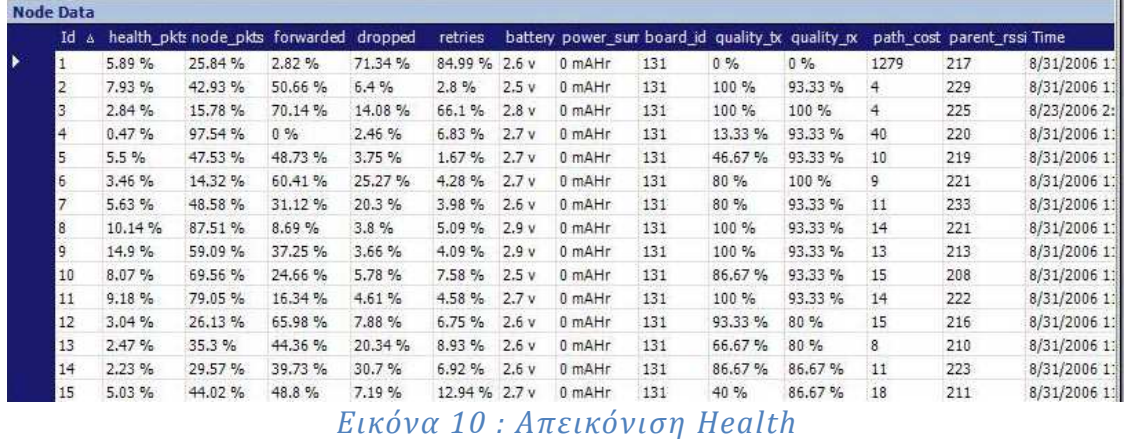

# **3.2.5 Histogram**

Η καρτέλα Histogram συνοψίζει μια στατιστική κατανομή ενός μόνο αισθητήρα και μας τη παρουσιάζει σε ένα γράφηµα µπάρας. Μέσο αυτού του γραφήµατος µπορούµε να µελετήσουµε την εξάπλωση την ασυµµετρία και άλλα στοιχεία ενός µόνο αισθητήρα. Έχουµε την δυνατότητα να κάνουµε και σύγκριση του ίδιου αισθητήρα σε διαφορετικά Nodes (έως 24).Η απεικόνιση γίνεται ως εξής στον κάθετο άξονα έχουµε τα δεδοµένα του αισθητηρίου σε

βιοµηχανική µορφή και στον κάθετο άξονα παρουσιάζεται την κατανοµή του αισθητηρίου σε ποσοστό επί τις εκατό όπως φαίνεται στην παρακάτω εικόνα 11 .

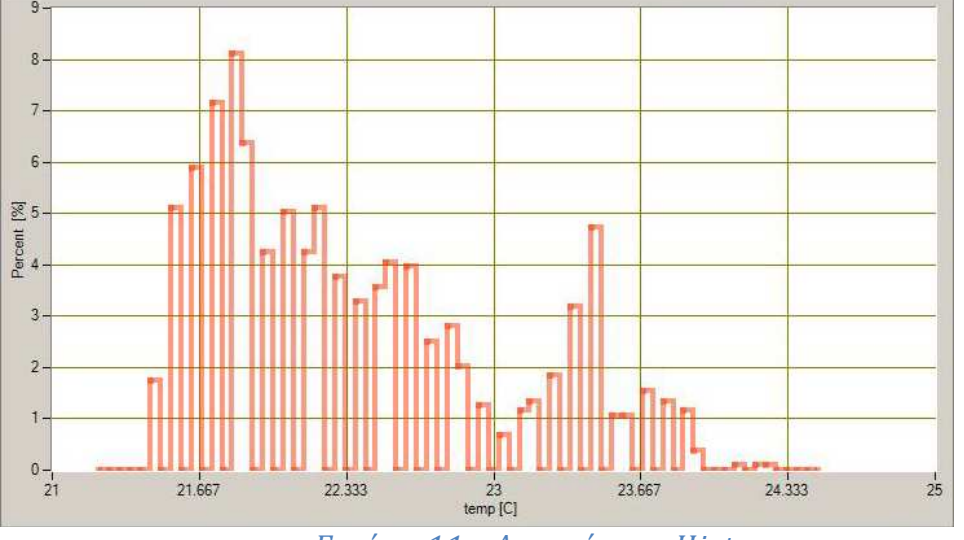

*Εικόνα 11 : Απεικόνιση Histogra* 

#### **3.2.6 Scatterplot**

Στην καρτέλα scatterplot έχουµε την απεικόνιση ενός γραφήµατος που αποτελείτε από τις τιµές δύο διαφορετικών αισθητήριων (πχ υγρασία , θερµοκρασία) που παίρνονται από διάφορα Nodes. Σε αυτό το γράφημα επειδή βλέπουμε τις τιμές δύο διαφορετικών αισθητήρων έχουμε τη δυνατότητα να συγκρίνουµε κατά πόσο η τιµή του ενός επηρεάζει την τιµή του αλλού , αυτός είναι και ο βασικός λόγος ύπαρξης αυτής της καρτέλας . Μία ιδέα για τη δοµή αυτού του γραφήµατος τη βλέπουµε στην παρακάτω εικόνα 12 .

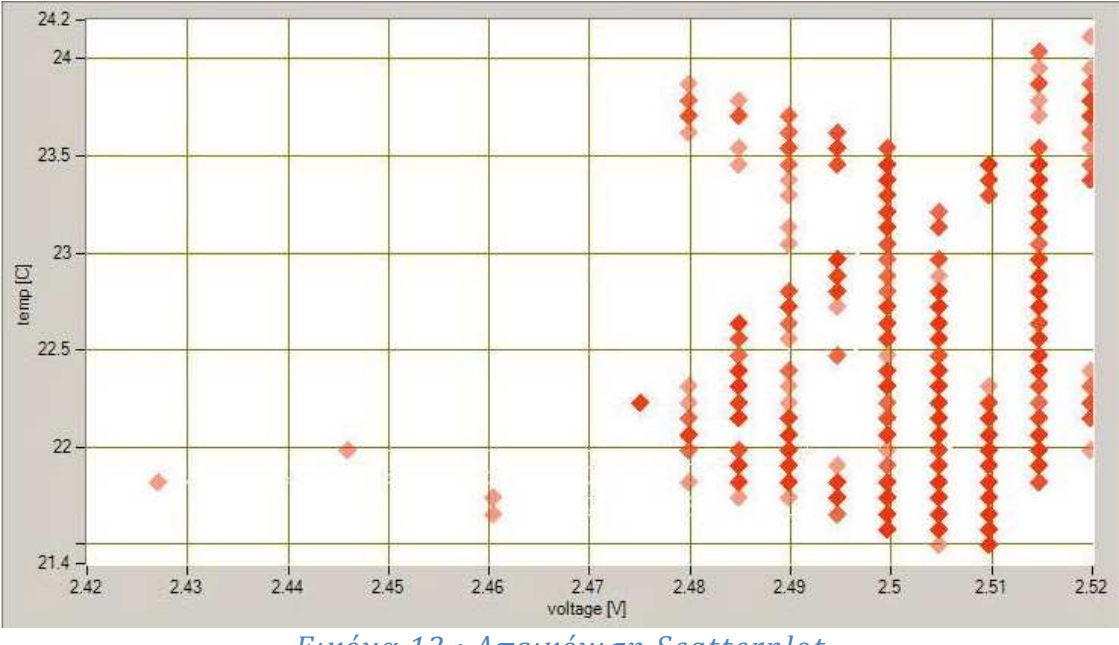

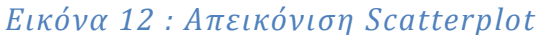

#### **3.2.7 Topology**

Η καρτέλα topology µας δείχνει ουσιαστικά την τοπολογία του ασύρµατου δικτύου αισθητήριων που έχουµε δηµιουργήσει . Στο κάθε node φαίνονται και κάποιες τιµές βέβαια µπορούµε να δούµε και όλες τις τιµές εάν κάνουµε "κλικ" πάνω στο node . Αρχικά είναι µια προσοµοίωση της πραγµατικής τοπολογίας του δικτύου αλλά µπορεί να γίνει και πραγµατική σε περίπτωση που µπορούµε να κάνουµε scan για παράδειγµα την κάτοψη του κτηρίου που έχουµε αναπτύξει το δίκτυο . Η πιο σηµαντική λειτουργία αυτής της καρτέλας είναι ότι µας δείχνει την πραγµατική πάντα πορεία των πακέτων και έτσι έχουµε έναν χάρτη του Mesh δικτύου µας.

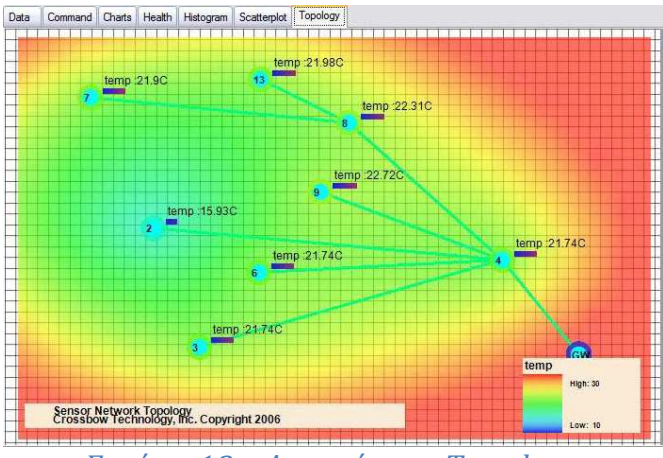

*Εικόνα 13 : Απεικόνιση Topology* 

# **3.3 Connect to WSN**

Το πιο βασικό χαρακτηριστικό του Mote view είναι το κουµπί Connect to WSN . Με το πάτηµα αυτού του κουµπιού ανοίγει ένας οδηγός ο οποίος βήµα βήµα δηµιουργεί το Ασύρµατο δίκτυο αισθητήριων µαζί µε όλες τις παραµέτρους του . Πατώντας τον οδηγό ανοίγει ένα παράθυρο µε τέσσερις καρτέλες .

#### **1η καρτέλα Μode**

Aυτή η καρτέλα επιτρέπει στον χρήστη να επιλέξει Operation mode και Acquisition Type. Έχει τις εξής επιλογές αν θα συνδεθεί σε κανονικό δίκτυο η σε κάποιο εικονικό , και µέσο Acquisition Type προσδιορίζουμε που βρίσκετε η βάση δεδομένων για την αποθήκευση των τιµών ως προς το base station mode που τραβάει δεδοµένα από το δίκτυο .

#### **2η Καρτέλα**

Επιτρέπει στο χρήστη να επιλέξει το µοντέλο του Gateway Mode και την θήρα επικοινωνίας . Το µοντέλο Gateway Mode µπορεί να είναι Ethernet , usb η Serial . Υπάρχει και η περίπτωση να είναι τύπου Xserve εάν θέλουµε να συνδεθούµε σε ένα δίκτυο αποκρησµένα .

#### **3η καρτέλα .**

Σε αυτή την καρτέλα παίρνουµε τις ρυθµίσεις για τη βάση δεδοµένων ( PostgreSQL ) που αποθηκεύουµε τα δεδοµένα που τραβάµε από το δίκτυο . Αυτές οι ρυθµίσεις είναι οι εξής όνομα της βάσης, ip, αριθμός θήρας, username και password. H PostgreSQL είναι μια σχεσιακή βάση δεδοµένων ανοικτού κώδικα µε πολλές δυνατότητες. Η ανάπτυξη της διαρκεί ήδη πάνω από δύο δεκαετίες και βασίζεται σε µια αποδεδειγµένα καλή αρχιτεκτονική η οποία έχει δηµιουργήσει µια ισχυρή αντίληψη των χρηστών της γύρω από την αξιοπιστία, την ακεραιότητα δεδοµένων και την ορθή λειτουργία. Η PostgreSQL τρέχει σε όλα τα βασικά λειτουργικά συστήµατα, στα οποία περιλαµβάνονται το Linux, το UNIX (AIX, BSD, HP-UX, SGI, IRIX, MAC OS X, Solaris, Tru64) και τα Windows. Είναι συµβατή µε ACID, και συµπεριλαµβάνει τους περισσότερους SQL92 και SQL99 τύπους δεδοµένων συµπεριλαµβανοµένων INTEGER, NUMERIC, BOOLEAN, CHAR, VARCHAR, DATE, INTERVAL και TIMESTAMP. Επίσης υποστηρίζει αποθήκευση µεγάλων δυαδικών αντικειµένων (binary), όπως εικόνες, ήχοι ή βίντεο. ∆ιαθέτει επίσης περιβάλλοντα προγραµµατισµού για τις γλώσσες προγραµµατισµού C, C++, Java, Perl, Python, Ruby, Tcl, και υποστήριξη για την πλατφόρµα .NET και το πρότυπο ODBC, ενώ περιλαµβάνει και εξαιρετικό εγχειρίδιο χρήσης

#### **4η Καρτέλα**

Τέλος σε αυτή την καρτέλα διαλέγουµε το sensor board το οποίο χρησιµοποιούµε έτσι ώστε το mote view να µπορεί να κάνει τα σωστά scaling και να µπορεί να αποθήκευση σωστά στη βάση τα δεδοµένα .

Όπως θα δούµε στο επόµενο κεφάλαιο είναι αυτή η δυνατότητα που µας δίνει το mote view να δηµιουργούµε ουσιαστικά ένα καινούργιο δίκτυο είναι πάρα πολύ σηµαντική διότι εάν δεν υπήρχε αυτή η λειτουργία ακόμα και μια επανεκκίνηση του δικτύου μας θα ήταν μεγάλος µπελάς και θα χρειαζόντουσαν πολύ εξειδικευµένες γνώσεις προγραµµατισµού από το χρήστη . Η ουσία της δηµιουργίας αυτού του project είναι να µπορεί ο καθένας µε βασικές γνώσεις χειρισµού υπολογιστή να είναι σε θέση να κάνει εύκολα επιβλέψει και τις βασικές λειτουργίες του δικτύου .

# **Κεφ.4 Λειτουργικό Σύστημα**

## **4.1 Γενικά**

Το TinyOs είναι το πιο διαδεδοµένο λειτουργικό σύστηµα ανοικτού κώδικα για τα ασύρµατα δίκτυα αισθητήρων. Πρώτη του έκδοση παρουσιάστηκε στο πανεπιστήµιο του Berkeley το 2000 πολύ γρήγορα όµως άρχισε να χρησιµοποιείτε από όλη την ακαδηµαϊκή κοινότητα . Για τον προγραµµατισµό των δικών µας nodes χρησιµοποιήσαµε και εµείς αυτό το λειτουργικό. Παρακάτω θα αναφερθούμε σε πολύ σημαντικά κομμάτια της σχεδίασης του λειτουργικού ώστε να καταλάβουµε τη λειτουργία του .

Οι σχεδιαστές του TinyOs ήταν πολύ περιοσµένοι στο τρόπο σχεδίασης του λειτουργικού αυτού συστήµατος διότι είχαν περιορισµούς όπως : ελάχιστη κατανάλωση ενέργειας , πολύ µικρό σε µέγεθος , αξιόπιστο , να υποστηρίζει επαναπρογραµµατισµό κ.α. Με βάση ακόµα και αυτούς τους περιορισµούς οι σχεδιαστές κατάφεραν να φτιάξουν ένα λειτουργικό σύστηµα το οποίο να καλύπτετε από τις δυνατότητες των κόµβων και των ασύρµατων δικτύων. Χαρακτηριστικό του TinyOS είναι η απουσία του multithreading και η χρησιµοποίηση του event-driven µοντέλου . Το event-driven εξασφαλίζει παράλληλη εκτέλεση διεργασιών χρησιµοποιώντας ελάχιστη ενεργεία και µνήµη . Το σύστηµα εξασφαλίζει αυτή την ενέργεια και την µνήµη διότι βρίσκετε συνέχεια σε sleep mode έως ότου να βρεθεί µια διεργασία και να το ξυπνήσει η οποία είναι συνήθως από ένα event . Άρα σε αντίθεση µε ένα polling σύστηµα το οποίο κρατάει συνέχεια ξύπνιο τον επεξεργαστή σπαταλώντας ενέργεια και κάνοντας άσκοπες ερωτήσεις ("Υπάρχει κάτι να κάνω"), το eventdriven σύστηµα προκαλώντας ένα event ξυπνάει τον επεξεργαστή τον χρησιµοποιεί όσο θέλει και Μέτα πέφτει πάλι σε ύπνο .

Στο TinyOs δεν ορίζονται βασικές έννοιες όπως στα γενικού σκοπού λειτουργικά συστήµατα (πυρήνας , εικονική µνήµη κα) , η κατανοµή της µνήµης γίνετε στατικά κατά τη διαδικασία µεταγλώττισης αυτό έχει σαν πλεονέκτηµα την αποφυγή συγκρούσεων (overheads) και η διαχείριση του hardware γίνετε άµεσα αφού δεν υπάρχει ο πυρήνας (kernel). Η δοµή του TinyOs απαρτίζεται από ένα χρονοπρογραµατιστή (scheduler) και µια στοίβα από components.

# **4.2 Τα βασικά στοιχεία του TinyOs**

#### **4.2.1 Components**

Τα components µοιάζουν αρκετά µε τις διεργασίες που εκτελούνται στα γενικού σκοπού ΛΣ. Κάθε component έχει ένα πλαίσιο µνήµης σταθερού µεγέθους το οποίο καθορίστηκε κατά τη µεταγλώττιση έτσι ώστε να διατηρεί τη κατάσταση του και τα δεδοµένα του . Τα components µπορούν να περιέχουν συναρτήσεις (command handlers , event handler , tasks).

Θέλοντας να κρύψουµε το hardware από το χρήστη /προγραµµατιστή τον οποίο όταν θέλει να στείλει ένα πακέτο δεν τον ενδιαφέρει ποιό hardware το κάνει , ταυτόχρονα πρέπει και ο κώδικας να είναι ανεξάρτητος των Nodes . Έτσι το tinyOs µέσο της προγραµµατιστικής αφαίρεσης δίνει τη λύση µε την αφαίρεση σε τρία διακριτά στρώµατα:

α. HPL-hardware presentation layer: Στη δομή του  $\Lambda\Sigma$  είναι το γαμηλότερο στρώμα και δουλειά του είναι να παρουσιάζει στο επόµενο στρώµα τις ικανότητες του hardware. Είναι εξαρτώµενο από το hardware και διαφέρει από πλατφόρµα σε πλατφόρµα . Το σηµαντικό είναι ότι σε αυτό το στρώµα τα components έχουν µια συγκεκριµένη λειτουργία , δοµή και χρησιµοποιούνται για συγκεκριµένο σκοπό .Εντολές για αρχικοποίηση , απενεργοποίηση και έναρξη του hardware. Εντολές <<get>> και <<set>> κατευθείαν στους registers . Ξεχωριστές εντολές για τις διαδικασίες που χρησιµοποιούνται πιο συχνά .Εντολές για ενεργοποίηση/απενεργοποίηση των interrupts. Ρουτίνες που θα καλούνται ανάλογα µε κάποιο interrupt που προκύπτει.

β.HAL – hardware adaption layer: Είναι το ενδιάµεσο στρώµα και χρησιµοποιεί raw interfaces από το HPL δημιουργώντας χρήσιμες αφαιρέσεις οι οποίες είναι συγκεκριμένες για κάθε πλατφόρµα. Μέσο αυτών των αφαιρέσεων επιτυγχάνουµε την απαιτούµενη ενεργειακή απόδοση .

γ. HIL – hardware interface layer: Το τελευταίο στρώµα χρησιµοποιώντας platform-specific abstraction από το HAL τις μετατρέπει σε hardware independent abstraction. Έχουμε δύο ειδών HIL components:

1.Strong/real HILs : Σε αυτή την περίπτωση µε τον ίδιο κώδικα αναµένουµε όλες οι πλατφόρµες να συµπεριφέροντε το ίδιο (πχ Timers , Leds κα).

 2.Weak HILs : Χρησιµοποιώντας αφαιρέσεις από weak HILs µπορούµε να γράψουµε φορητές εφαρµογές αλλά η συµπεριφορά της πλατφόρµας ενδέχεται να διαφέρει.

Με την αφαίρεση σε αυτά τα τρία στρώµατα το λειτουργικό γίνετε ευέλικτο και ανεξάρτητο οποιασδήποτε πλατφόρµας . Η ουσιαστική ευελιξία του tinyOs είναι ότι αν η εφαρµογή δε χρειάζεται βελτιώσεις σε κατανάλωση η οτιδήποτε άλλο µπορεί να χρησιµοποιήσει components από το ανώτερο επίπεδο. Ο προγραµµατιστής βέβαια έχει πρόσβαση και στα κατώτερα components σε περίπτωση που θέλει να κάνει οποιαδήποτε αλλαγή.

#### **4.2.2Commands ( εντολές )**

Τα commands είναι συναρτήσεις που υλοποιούνται στα components και χρησιµοποιούνται για να διενεργήσουν αιτήσεις σε χαµηλότερου επιπέδου components. Τα commands εκτελούνται άµεσα και µπορούν να διακοπούν µόνο από ασύγχρονα events. Μέσα από τα commands µπορούν να κληθούνε άλλα commands ή tasks αλλά δε µπορούν να σηµατοδοτηθούν events.

### **4.2.3 Events (γεγονότα)**

Υπάρχουν δύο κατηγορίες events τα σύγχρονα και τα ασύγχρονα events. Τα σύγχρονα events συνήθως σηµατοδοτούν την λήξη µιας λειτουργίας . Τα ασύγχρονα events προκύπτουν από hardware interrupts για παράδειγµα ένα event θα µπορούσε να είναι το τέλος της λειτουργίας boot του κόµβου . Κάτι πολύ σηµαντικό που πρέπει να αναφέρουµε για τα events είναι ότι δε µπορούν να διακοπούν παρά µονό από ανώτερης σηµασίας ασύγχρονο event .Τα events και τα commands είναι τα εργαλεία που χρησιµοποιούν τα components για να επικοινωνήσουν µεταξύ τους . Η χρήση των commands και events υλοποιεί την split – phase operation που ακολουθεί το tinyOs . Για παράδειγµα εάν θέλουµε να διαβάσουµε την τιµή από έναν αισθητήρα θα πρέπει να γίνει σε δύο φάσεις . Πρώτον να καλεί το command που διαβάζει πχ call read(); έτσι ξεκινάει η διαδικασία του διαβάσματος και όταν διαβαστεί η τιμή πρέπει να φωνάξουµε το event "τέλος διαβάσµατος " πχ event read.ReadDone(); τότε µπορούµε αν πάρουµε το αποτέλεσµα .

#### **4.2.4 Tasks (διεργασίες)**

Τα events και τα commands είναι διεργασίες µικρές αλλά απόλυτα αναγκαίες . Τα υπόλοιπα υπολογιστικά κοµµάτια µιας εφαρµογής που απαιτούν περισσότερο χρόνο εκτέλεσης αλλά είναι χαµηλότερης σηµασίας υλοποιούνται µε τα tasks .Τα tasks καλούνται από commands ή events και δεν εκτελούνται όσο υπάρχουν events και commands σε εκτέλεση από το λειτουργικό . Το σηµαντικό είναι ότι ένα task δεν µπορεί να σταµατήσει τη λειτουργία από ένα άλλο task άλλα ούτε από σύγχρονο event. Άρα ο σωστός τρόπος δηµιουργίας ενός task από ένα σωστό προγραµµατιστεί του tinyOs είναι να τα κρατάει µικρά σε µέγεθος έτσι ώστε να µην έρθει στη δυσάρεστη θέση να χάνει πακέτα επειδή εκτελώ το λειτουργικό µεγάλο task.

### **4.2.5 Χρονοπρογραμματιστής**

Είναι υπεύθυνος για την οµαλή λειτουργία των components λειτουργεί µε βάση µία στοίβα στην οποία καταχωρεί tasks τα οποία όταν καλούνται από το σύστηµα παίρνονται από αυτή τη στοίβα µε λογική FIFO , αυτό δεν ισχύει απόλυτα διότι σε περίπτωση που εµφανιστεί ένα ασύγχρονο event διακόπτεται η λειτουργία του task για να εκτελεστεί το event . Ο χρονοπρογραµατιστής όσο υπάρχουν task τροφοδοτεί µε αυτά τον επεξεργαστή όταν αδειάσει η στοίβα του βάζει τον επεξεργαστή σε sleep mode.

# **4.3 nesC**

Ο αρχικός προγραµµατισµός του tinyOs έγινε σε C , αλλά χρειάστηκε µια καινούργια γλώσσα για να µπορέσει να υποστηρίξει την component – based λογική του και έτσι δηµιουργήθηκε η nesC (network embedded system C).

Η nesC είναι component – based , event-driven γλώσσα προγραµµατισµού . Η nesC σχεδιάστηκε ως προέκταση της γλώσσας C για την δηµιουργία εφαρµογών , για την πλατφόρµα του tinyOs , που αποτελείται από components συνενωµένα µεταξύ τους , µε µία διαδικασία που ονοµάζεται wiring . Παρακάτω θα αναλύσουµε τα βασικά στοιχεία που απαρτίζουν ένα πρόγραµµα γραµµένο σε nesC.

#### **4.3.1 Interface**

Τα interfaces είναι λειτουργίες που παρέχονται από κάποια components σε components . Κάθε component που παρέχει µια λειτουργία ονοµάζεται provider ( παροχές ) και κάθε component που χρησιµοποιεί το interface ονοµάζεται user ( χρήστης ) . Στα interfaces απλά δηλώνονται οι συναρτήσεις ( commands και events ). Η υλοποίηση των commands είναι υποχρέωση των providers που παρέχουν το συγκεκριµένο interface , ενώ η υλοποίηση των events είναι υποχρέωση του user component . Παρακάτω αναλύεται το read interface από τα interfaces του tinyOS .

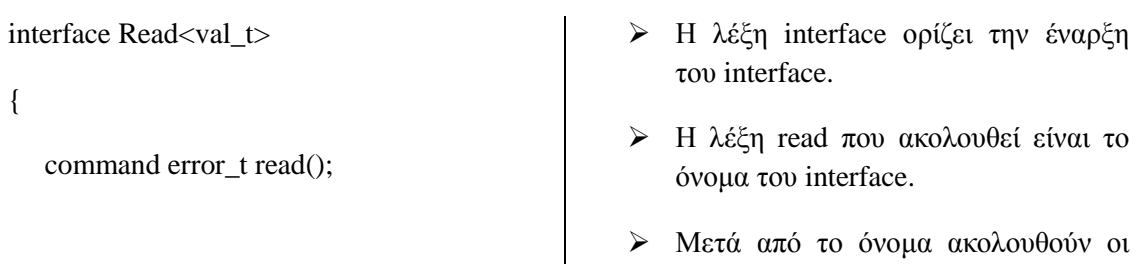

event void readDone(error\_t

result, val t val);

παράµετροι ως εξής: <παράµετρος\_1 , παράµετρος\_2 , …..>. Αυτό που πρέπι να προσέξουµε στις παραµέτρους είναι ότι η παράµετρος που θέτει ο provider πρέπει να είναι η ίδια µε αυτή που εισάγεται στον user. Πχ. Αν ο provider έχει Read<unit15\_r> ο user πρέπει να έχει Read<unit15\_r> αν βάλει κάτι διαφορετικό θα µας «χτυπήσει» σφάλµα κατά τη διαδικασία του debugging.

- Στη συνέχεια δηλώνουµε τα commands και τα events . Η λέξη «command» δηλώνει command η συνέχεια της εντολής command δηλώνει τον τύπο που επιστρέφει το συγκεκριµένο command στον κώδικα δίπλα είναι το error\_t ( τύπος σφάλµατος του tinyOS ) , ακολουθεί το όνοµα του command «read» το οποίο παρατηρούµε ότι δεν παίρνει παραµέτρους για αυτό το λόγο και είναι άδειο .
- Η λέξη event δηλώνει event το οποίο ακολουθεί ο τύπος που επιστρέφει , όπως µας είναι γνωστός από τη C « void ». Στη συνέχεια ακολουθεί το όνοµα του event « readDone » και τέλος οι παράµετροι που δέχεται το event : το result και το val που είναι τύπου error\_t και val\_t αντίστοιχα.

#### **4.3.2 Module**

Τα modules είναι το πρώτο από τα δύο components που υπάρχουν στο nesC . Όπως έχουµε αναφέρει και παραπάνω τα modules µπορούν να είναι providers η users ενός interface ή ακόµα και τα δύο µαζί . Το module αποτελείται από δύο µέρη , στο πρώτο µέρος δηλώνονται πια interfaces χρησιµοποιούνται και ποια παρέχονται και στο δεύτερο µέρος γίνεται η υλοποίηση του component module . Στον παρακάτω πίνακα αναλύεται η δοµή και οι εντολές που απαρτίζουν ένα module .

module myModule

{

user interface Boot;

provides interface StdControl;

}

Implementation

{

event void Boot.booted()

{

call StdControl.start();

call StdControl.stop();

}

command result\_t

StdControl.start()

{

//do something to start

#### }

command result\_t

StdControl.stop()

{

//do something to stop

- Πάντα ξεκινάµε µε τη λέξη module και στη συνέχεια το όνοµα του « myModule » Μέσα στις αγκύλες δηλώνονται τα interfaces τα οποία θα παρέχει το module «provides» και θα χρησιµοποιεί « user ».
- Το συγκεκριµένο κοµµάτι ξεκινάει µε τη δεσµευµένη λέξη implementation , µέσα στις αγκύλες που ακολουθούν γράφεται το

βασικό πρόγραµµα µιας εφαρµογής. Σε αυτό το κοµµάτι του κώδικα θα δούµε να υλοποιούνται τα events και τα commands των interfaces που δηλώθηκαν παραπάνω. Όπως παρατηρούµε και στον κώδικα αριστερά µας έχει χρησιµοποιηθεί το event Boot στο οποίο είναι uses (χρήστης) το module myModule µαζί µε όλα τα events που διέπουν αυτό το interface. Στο interface StdControl το myModule είναι provider άρα πρέπει να υλοποιήσει όλα τα commands τα οποία δηλώνει .

```
 } 
} 
StdControl.nc 
interface StdControl 
{ 
    command error_t start(); 
    command error_t stop(); 
}
```
#### **4.3.3 Configuration**

Το Configuration είναι το δεύτερο από τα δύο components της NesC . Κάθε TinyOS εφαρµογή έχει τουλάχιστον ένα βασικό configuration component το οποία πρέπει να συνδέσει το component της εφαρμογής μας με άλλα component του συστήματος. Παρατηρώντας τον παραπάνω κώδικα όταν δηλώσαµε τα interface που παρέχει και χρησιµοποιεί το myModule (uses interface Boot;) δηµιουργείτε το ερώτηµα που ξέρει το module που να κοιτάξει να βρει αυτό το interface. Αυτή τη δουλειά αναλαµβάνει να κάνει το configuration component το οποίο έχει παρόµοια σύνταξη µε το module και χρησιµοποίει µόνο τρείς τελεστές : -> , <- , = . Παρακάτω γράφεται ο κώδικας που του configuration module που αντιστοιχεί στο παραπάνω module.

configuration myModuleAppC

{…….}

 Όπως και στο module ξεκινάµε µε τη δεσµευµένη λέξη configuration και συνεχίζουµε το όνοµα του συγκεκριµένου configuration . Ανάµεσα στις αγκύλες δεν υπάρχει τίποτα.

#### Implementation

{

 components myModuleC, MainC; user.interface -> provider.interface myModuleC.Boot ->MainC.Boot; MainC.StdControl -> myModuleC.Boot;

}

 Και πάλι όπως και στο module ξεκινάει µε τη λέξη implementation . Τώρα µέσα στις αγκύλες αρχικά καλούνται τα components τα οποία καλείτε να διάσυνδεσε το συγκεκριµένο configuration µεταξύ τους . Στη συνέχεια του κώδικα όπως βλέπουµε γίνεται το wiring χρησιµοποιώντας κάθε φορά τον κατάλληλο τελεστή δείχνοντας στον compiler ποιος είναι ο user και ποιος provider . Παρατηρούµε ότι το interface boot που χρισησιµοποιέιτε στο myModule παρέχεται από την MainC.Boot. Αυτή ακριβώς τη δουλειά κάνει το Implementation .

#### **4.3.4 Generic Components**

Τα components είναι µοναδικά και τα configuration που αναφέρονται σε ένα component αναφέρονται σε στο ίδιο κοµµάτι κώδικα . Στις τελευταίες εκδόσεις του TinyOS (tinyos2.x ,) προστεθήκαν τα generic components . Στα generic components µε την χρησιµοποίηση της λέξης new µπορούµε να δηµιουργήσουµε καινούργια στιγµιότυπα του ίδιου component . Τα generic components έχουν την δυνατότητα να δέχονται παραµέτρους . Η δήλωση generic component γίνεται µε τη χρησιµοποίηση της λέξης generic .

generic configuration TimerMilliC{ } ή generic module VirtualizeTimerC( )

Υπάρχουν δύο ειδών generic components τα generics modules τα οποία είναι κοµµάτια επαναχρησιµοποιούµενου κώδικα και τα generics configurations είναι επαναχρησιµοποιήσιµο σύνολο σχέσεων που διαµορφώνουν µια υψηλού επιπέδου αφαίρεση.

### **4.3.5 Tasks**

Στο προηγούµενο κεφάλαιο έχει γίνει αναφορά και εξήγηση της έννοιας των tasks , σε αυτό το κεφάλαιο θα δούµε πως µέσο της nesC µπορούµε να χρησιµοποιήσουµε tasks .

task void taskName() ;

Ένα task δε δέχεται ποτέ παραµέτρους και επιστρέφει void. Στη συνέχεια το task χωρίζεται ος εξής :

task void taskName()

{//Εδώ γράφουµε τον κώδικα που καθορίζει τη λειτουργία του task για να τελειώσει τη λειτουργία //του το task ακολουθεί η παρακάτω εντολή.

signal taskNameDone();

}

Ένα task χρησιµοποιεί τη λέξη post για να καλέσει ένα command η event . Η post τοποθετεί στη στοιβάδα του χρονοπρογραµµατιστή την task η οποία θα εκτελεστεί την ώρα που πρέπει . Επιστρέφει success εάν το συγκεκριµένο task δεν υπάρχει στο task query και fail αν υπάρχει στη στοίβα και δεν έχει ακόµα εκτελεστεί .

#### **4.3.6 Async συναρτήσεις και Atomic Statements**

Επειδή τα task είναι non – preemptive και αυτό θα µπορούσε να προκαλέσει πολλά προβλήµατα τη λύση την φέρνει η nesC δίνοντας µας τη δυνατότητα να δηµιουργήσουµε συναρτήσεις ασύγχρονες οι οποίες αν χρειαστεί σταµατάνε τα task για να εκτελεστούνε . Η σύνταξη τους είναι απλή βάζουµε µπροστά από τη συνάρτηση τη λέξη async όπως στο παράδειγµα που ακολουθεί.

```
interface AsyncStdControl
```
{

async command error\_t

start();

async command error\_t stop();

}

Τα atomic statements φτιάχτηκαν για να δίνουν στο χρήστη τη δυνατότητα προστασίας µεταβλητών που είναι προσβάσιµες από ασύγχρονες διεργασίες . Για παράδειγµα αν µια ασύγχρονη διαδικασία µετράει την τιµή και την αποθηκεύει στην µεταβλητή myvalue , στη συνέχεια καλεί µια σύγχρονη διαδικασία η οποία αναλαµβάνει να στείλει το αποτέλεσµα σε έναν άλλο κόµβο , αν ακριβώς πριν την αποστολή προκύπτει ασύγχρονη διαδικασία τότε η myvalue παίρνει άλλη τιµή και η σύγχρονη διαδικασία θα στείλει αυτή την τιµή . Βάζοντας µπροστά από την µεταβλητή τη λέξη atomic (είναι η λέξη που χρησιµοποιεί το atomic statement) αποφεύγουµε αυτό το πρόβληµα .

atomic myValue=getValue();

Ή

atomic

## {

```
myValue1 = getValue1();
```

```
myValue2 = getValue2();
```

```
}
```
# **Κεφ.5 Java Application**

# **5.1 Λίγα λόγια για την Java**

Η Java είναι µια αντικειµενοστραφής γλώσσα προγραµµατισµού η οποία σχεδιάστηκε από την εταιρεία πληροφορικής Sun Microsystems.Ένα από τα βασικά πλεονεκτήµατα της Java έναντι των περισσότερων άλλων γλωσσών είναι η ανεξαρτησία του λειτουργικού συστήµατος και πλατφόρµας ς.Τα προγράµµατα που είναι γραµµένα σε Java τρέχουν ακριβώς το ίδιο σε Windows,Linux,Macintosh χωρίς να χρειαστεί να ξαναγίνει compiling ή να αλλάξει ο πηγαίος κώδικας για κάθε λειτουργικό σύστηµα .Η αιτία αυτής της δυνατότητας που µας δίνει η Java είναι η εικονική µηχανή της Java (JVM).Αφού γραφτεί ένα πρόγραµµα σε Java µεταγλωττίζεται µέσω του javac µεταγλωττιστή ο οποίος παράγει ένα αριθµό από αρχεία .class(byte ή bytecode).Στη συνέχεια το JVM θα αναλάβει να διαβάσει τα αρχεία .class και θα τα µετατρέψει σε κώδικα µηχανής που υποστηρίζεται από το λειτουργικό σύστηµα και επεξεργαστή προεξοφλώντας ότι το πρόγραµµα δεν θα έχει καταστροφικά αποτελέσµατα για τον υπολογιστή.

#### **5.1.1 Ολοκληρωμένο περιβάλλον ανάπτυξης(IDE)**

Για να γράψει κανείς Java το µόνο που χρειάζεται είναι είτε ένα notepad είτε ένα ολοκληρωµένο περιβάλλον ανάπτυξης (IDE) το οποίο βοηθάει πολύ στην εύρεση σφαλµάτων .Συγκεκριμένα θα ασχοληθούμε με το Netbeans το οποίο προσφέρει ένα περιβάλλον όπου ο χρήστης έχει την δυνατότητα να δηµιουργήσει οποιαδήποτε είδους Java Application.Το πρόγραµµα είναι free και open-source και έχει ένα πολύ ευρύ φάσµα χρηστών Java developers αλλά και Java Beginners . Πληροφορίες σχετικά µε το κατέβασµα και την εγκατάστασή του µπορεί ο καθένας να τις βρει στο site της ORACLE.

#### **5.1.2 Εισαγωγικά για την εφαρμογή**

Η Java περιέχει την βιβλιοθήκη *Swing* η οποία περιέχει όλα αυτά που θέλει να εισάγει σε ένα Application Programming Interface(API) είτε σε κάτι που θα τρέχει *τοπικά* όπως στη δικιά µας περίπτωση είτε θα τρέχει µε την µορφή site στο *Internet* .Η *Swing* είναι το πρωταρχικό εργαλείο της Java για την δηµιουργία γραφικής διεπαφής χρήστη(GUI) Java program.Το NETBEANS παρέχει ένα πολύ δυνατό εργαλείο τη Palette το οποίο περιέχει όλα τα είδη αντικειµένων που µπορούµε εµείς να τα ενσωµατώσουµε στην GUI(Graphical User Interface) εφαρµογή µας . Συγκεκριµένα χρησιµοποιήσαµε τα εξής αντικείµενα για να χτίσουµε την εφαρµογή µας:MENUBAR,MENUITEM,JBUTTON,JPANEL,JFRAME κ.α..Το καθένα από αυτά παραγοντοποιήθηκε κατάλληλα έτσι ώστε το αποτέλεσµα να είναι σε µορφή µιας καθαρά φιλική ,κατανοητή και αλληλεπιδραστική προς το χρήστη.

Στόχος της υλοποίησης του GUI είναι η άµεση απεικόνιση των τιµών των αισθητηρίων των Nodes στο παράθυρο του API.Τα Nodes έχουν σταθερή τοποθεσία και παίρνουν την µορφή *waypoint* <sup>1</sup> σε ένα χάρτη που απεικονίζεται στο API.Επίσης θα είναι δυνατό ο χρήστης θα µπορεί να βλέπει κάποια γραφήµατα από τα οποία θα βγάζει συµπεράσµατα για τον χώρο επιτήρησης των nodes.∆ηλαδή θα έχουµε µια real-time παρακολούθηση των τιµών των αισθητηρίων και µέσα από ανάλογο χειρισµό του API θα βγάζουµε τα συµπεράσµατα από µια αξιόπιστη πηγή πληροφοριών.

# **5.2. Πληροφορίες σχετικά με την εφαρμογή του GUI.**

 $\overline{a}$ 

 $^{\text{\tiny{1}}}$ Το waypoint είναι ένα αντικείμενο που αντιπροσωπευει στο χάρτι ένα node

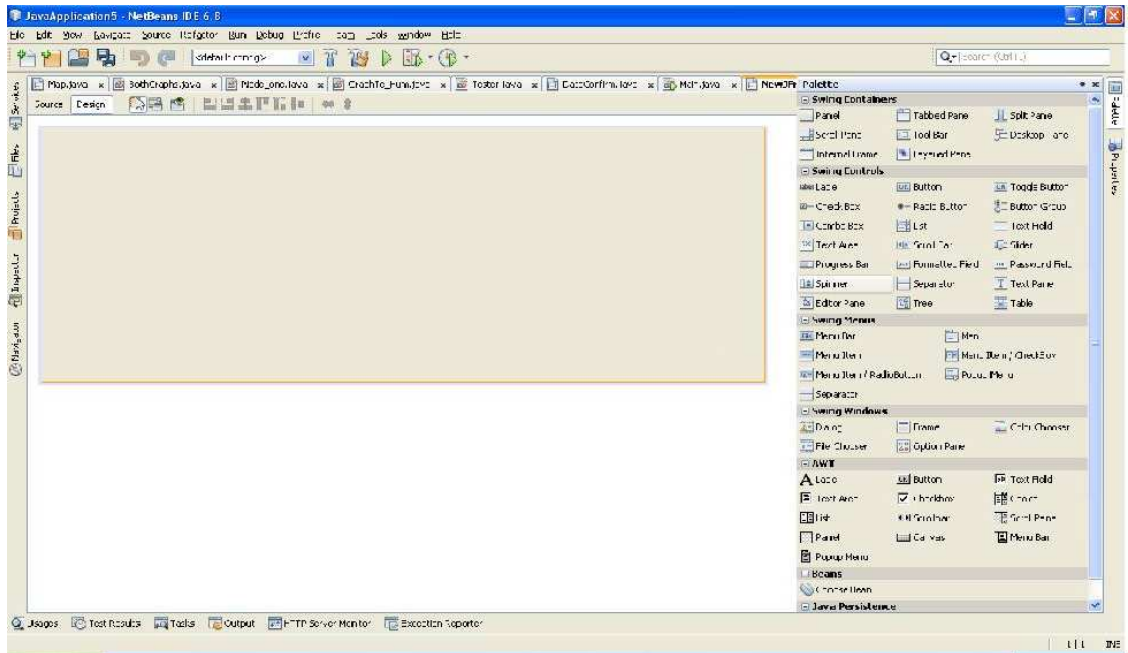

Αφού ακολουθήσουµε το Menu του Netbeans και φτιάξουµε ένα καινούργιο project του Desktop Application θα φτάσουμε σε ένα σημείο που μας δείχνει η παρακάτω εικόνα.

*Εικόνα 14 : Απεικόνιση Netbeans* 

Όπως βλέπουµε στο κύριο µέρος του παράθυρου είναι το Design και στα δεξιά είναι η Palette όπου µε drag and drop µπορούµε να χρησιµοποιήσουµε καθετί που µας προσφέρει η Swing.∆ίπλα στο Design είναι το Source απ' όπου έγουμε την δυνατότητα να γράψει ο γρήστης κώδικα σχετικά µε τα αντικείµενα που έχει ενσωµατώσει στην εφαρµογή . Επίσης πάνω από την Palette είναι και τα Properties όπου µπορούµε αντί να γράψουµε κώδικα µε απλά βήµατα να κάνουµε ακριβώς το ίδιο που θα κάναµε µε κώδικα αλλά προφανώς αρκετά συντοµότερα .Εµείς θα χρησιµοποιήσουµε στην αρχή ένα JMenubar ένα αντικείµενο που κληρονοµείται από την κλάση του JFrame.Εκεί θα έχουµε τις περισσότερες 'ενέργειες' που θα ο χρήστης θα µπορεί να κάνει όπως να επιλέξει ποιανού node γραφήµατα θέλει να δει ,να κάνει κάποιο back-up της βάσης ,να ορίσει τις ανώτερες τιµές (alerts) των αισθητηρίων του κάθε node που επιθυµεί και τέλος να τερµατίσει την εφαρµογή.

#### **5.2.1 Κάνοντας Back-up της βάσης από το Menu του API.**

Έχοντας δηµιουργήσει στην µπάρα µας το Menu *File* προσθέτουµε το *JMenuItem* µε ονοµασία *jMenuItemBackUP*.Αυτό γίνεται κάνοντας δεξί click πάνω στο **File** στη συνέχει διαλέγουµε **add from palette** -**MenuItem**.Όπως αναφέραµε και πιο πάνω µπορούµε στο *Properties* να παραµετροποιήσουµε όπως επιθυµούµε το **MenuItem**.Έπειτα πρέπει να του προσθέσουµε µια ενέργεια(Action).Κάνοντας πάλι δεξί click αυτή την φορά στο **MenuItem**

διαλέγουµε **Events**-**Action**-**actionPerfomed** το IDE µας εµφανίζει στην οθόνη µας το σηµείο όπου όταν θα προσθέσουµε κατάλληλο κώδικα θα έχουµε ολοκληρώσει επιτυχώς την ενέργεια που θέλουμε για το συγκεκριμένο **MenuItem**.Στην παρακάτω εικόνα παραθέτουμε τον κώδικα που θέλουµε να εκτελεστεί όταν πατήσουµε το **MenuItem**(*Back up DB*).Στην ουσία µέσα σε ένα block try catch λέµε να δηµιουργηθεί ένα αντικείµενο τύπου ColOldDB.

| $273$ $\boxdot$ | Generated Code                                                              |  |
|-----------------|-----------------------------------------------------------------------------|--|
| 527             |                                                                             |  |
| 528             | private void jMenuItemBackUPActionPerformed(java.awt.event.ActionEvent evt) |  |
| 529             | // TODO add your handling code here:                                        |  |
| 530             | try(                                                                        |  |
| 531             | ConOldDB oldDb=new ConOldDB();                                              |  |
| 532             | } catch (Exception ex) {                                                    |  |
| 533             | System.out.println("CAUSE IS from map: "+ex.getCause());                    |  |
| 534             | System.out.println(ex);                                                     |  |
| 535             |                                                                             |  |
| 536             |                                                                             |  |
| 537             |                                                                             |  |

*Εικόνα 15 : Απεικόνιση Κώδικα* 

Μέσα στην κλάση ColOldDB έχουµε γράψει κώδικα όπου µε την βοήθεια του JDBC διαβάζουµε τα δεδοµένα του table όπου αποθηκεύονται οι τιµές των αισθητηρίων και τα αποθηκεύουµε σε ένα XML αρχείο.

#### **5.2.1.1 Εισαγωγή JDBC**

Το JDBC είναι ένα Java API το οποίο µπορεί να έχει πρόσβαση σε κάθε είδους δεδοµένα που σώζονται σε πίνακες και ειδικά σε σχεσιακές βάσεις.To JDBC βοηθάει σε Java applications οι οποίες διαχειρίζονται 3 προγραµµατιστικές δραστηριότητες:

- Σύνδεση σε data source(database)
- Αποστολή queries και ενηµερωτικών δηλώσεων σε κάποια βάση
- Ανάκτηση και διαχείριση δεδοµένων που παράγονται από την εκτέλεση των queries.

Σε αυτό το κοµµάτι µπορούµε να αναφέρουµε ότι το JDBC API ΄΄µίλαει΄΄ κατευθείαν στη βάση και ονοµάζεται *two-tier Archtecture*.

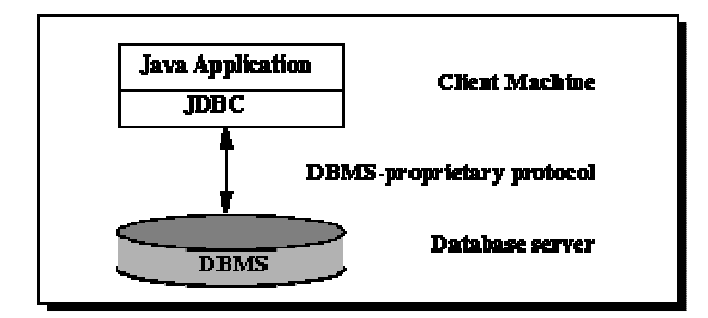

*Εικόνα 16 : Στοίβα Java Application* 

Σε ένα two-tier model η java application ΄΄µιλαεί΄΄ κατευθείαν στη πηγή δεδοµένων .Αυτό απαιτεί ένα JDBC driver που µπορεί να επικοινωνήσει µε τα δεδοµένα που έχει πρόσβαση .Στον κόσµο της πληροφορικής υπάρχουν διάφορες βάσεις δεδοµένων όπως η Oracle,MySQL ,PostGres κ.α. οι οποίες όλες έχουν κοινό background από τη γλώσσα SQL.Η κάθε µία της έχει και το δικό της JDBC Driver.Στην δική µας περίπτωση αφού τα δεδοµένα µας σώζονται σε µια PostGres βάση θα χρειαστούμε τον αντίστοιχο Drver.Αυτό γίνεται άμεσα από το IDE πηγαίνοντας στο *Services* κάνοντας δεξί click στο **Databases**-**New Connection**.Πατώντας ΟΚ θα µας εµφανίσει το ακόλουθο window στο οποίο πρέπει να εισάγουµε κάποιες πολύ σηµαντικές παραµέτρους που αφορούν την βάση που θέλουµε να συνδεθούµε.

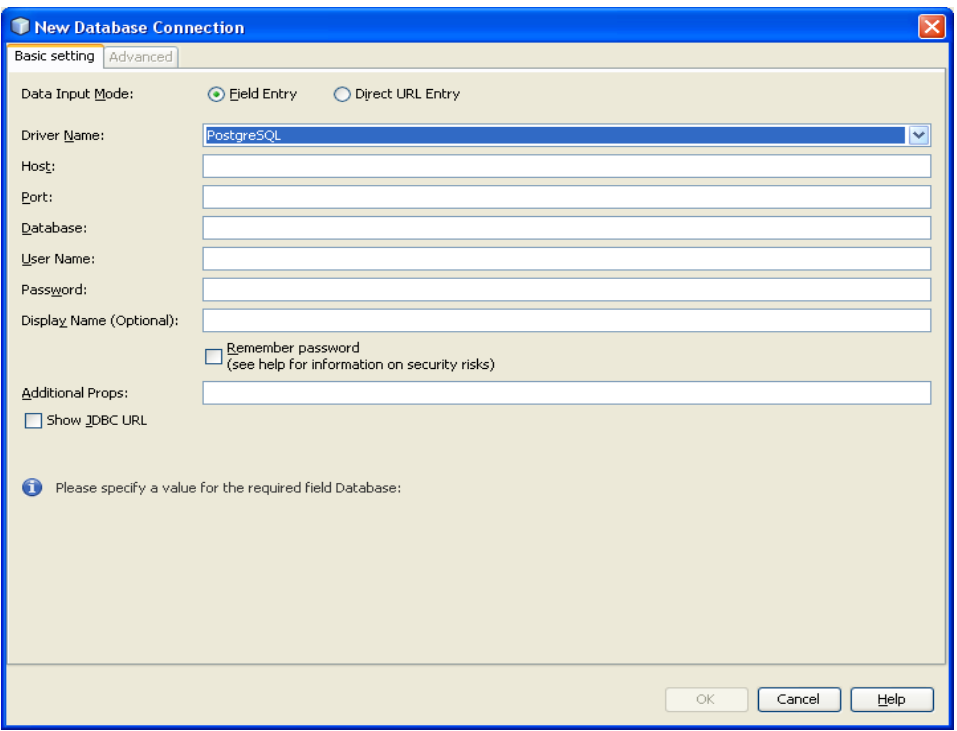

*Εικόνα 17 : DataBase Connection* 

- Στο Driver Name βάζουµε PostgreSQL για το προφανές λόγο.
- Host : localhost
- Port : 5432
- Database: task
- User Name: tele
- Password : tiny

Στην συνέχεια γράφουµε κώδικα στην συνάρτηση όπου θέλουµε να εκτελέσουµε από το application ένα query.Στην παρακάτω εικόνα θα δούµε πως µπορούµε µέσα από κώδικα Java να εκτελέσουµε ένα query και αυτό βεβαίως δεν έχει µεγάλες αλλαγές αν είχαµε κάποιου άλλου είδους βάση.

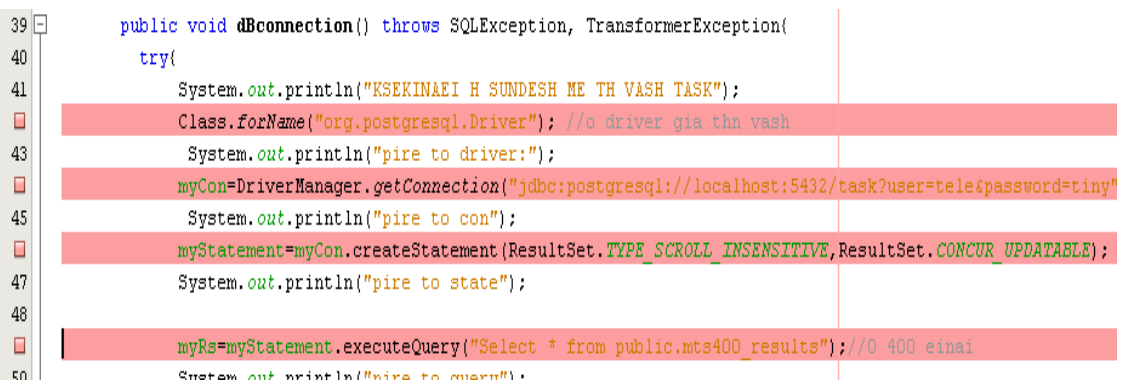

*Εικόνα 18 : Απεικόνιση Κώδικα* 

## **5.2.1.2 Αποθήκευση σε XML αρχείο**

#### **Τι είναι η XML** ;

 XML<sup>2</sup> (Extensible Marked Language) είναι μια γλώσσα σήμανσης που περιέχει ένα σύνολο κανόνων για την ηλεκτρονική κωδικοποίηση κειμένων ,δημιουργήθηκε από τον διεθνή οργανισμό προτύπων W3C(World Wide Web Consortium).Η XML σχεδιάστηκε δίνοντας έμφαση στην απλότητα ,στην γενικότητα και τη χρησιμότητα στο Διαδίκτυο .Είναι μια μορφοποίηση δεδομένων κειμένου με υποστήριξη Unicode για όλες τις γλώσσες του κόσμου .Αν και η σχεδίαση της XML εστιάζει στα κείμενα χρησιμοποιείται ευρέως για την αναπαράσταση αυθαίρετων δομών δεδομένων που προκύπτουν για παράδειγμα στις

 $\overline{a}$ 

<sup>&</sup>lt;sup>2</sup> Πήγη από την <u>WIKI</u>

υπηρεσίες Ιστού .Με λίγα λόγια η XML σχεδιάστηκε για να μεταφέρει και να αποθηκεύει δεδομένα.

#### **Βασική δομή της XML 1.0 <sup>3</sup> .**

**Χαρακτήρας Unicode** :Εξ ορισµού ένα κείµενο XML είναι µια ακολουθία χαρακτήρων .Σχεδόν κάθε χαρακτήρας Unicode µπορεί να εµφανίζεται σε ένα κείµενο XML.

**Επεξεργαστής και Εφαρµογή :**Είναι το λογισµικό που επεξεργάζεται ένα κείµενο XML.Είναι αναµενόµενο ότι ένας επεξεργαστής δουλεύει για µια εφαρµογή .Υπάρχουν µερικές πολύ συγκεκριµένες απαιτήσεις σχετικά µε το τί µπορεί και τί δεν µπορεί να κάνει ένας επεξεργαστής XML,αλλά καµία ,όσον αφορά στην συµπεριφορά της εφαρµογής .Ο επεξεργαστής πολύ συχνά ονοµάζεται XML Parser.

**Σήµανση και Περιεχόµενο :**Οι χαρακτήρες που απαρτίζουν ένα κείµενο XML αποτελούν είτε τη *σήµανσή* του είτε το *περιεχόµενό* του .Η σήµανση και το περιεχόµενο µπορούν να επισηµανθούν και να διακριθούν ύστερα από την εφαρµογή κάποιων απλών συντακτικών κανόνων .Όλα τα αλφαριθµητικά που συνιστούν σήµανση είτε ξεκινούν µε το χαρακτήρα '<' και καταλήγουν στον χαρακτήρα '>',είτε ξεκινούν µε το χαρακτήρα '&' και καταλήγουν µε το χαρακτήρα ';'.Ακολουθίες χαρακτήρων που δεν συνιστούν σήµανση αποτελούν το περιεχόµενο ενός κειµένου XML.

**Ετικέτα:** Ένα στοιχείο σήµανσης που ξεκινά µε το χαρακτήρα '<' και καταλήγει µε το χαρακτήρα '>'.Υπάρχουν τρία είδη ετικέτας : *ετικέτα αρχής* (<section>),*ετικέτες τέλους* (</section>) και *ετικέτες χωρίς περιεχόµενο*(<line-break/>).

**Στοιχείο:** Ένα λογικό απόσπασµα ενός κειµένου, που είτε ξεκινά µε µία ετικέτα-αρχής και καταλήγει σε µία ετικέτα-τέλους, είτε αποτελείται µόνο από µία ετικέτα-χωρίς-περιεχόµενο. Οι χαρακτήρες που υπάρχουν, αν υπάρχουν, µεταξύ µιας ετικέτας-αρχής και µιας ετικέταςτέλους, συνιστούν το *περιεχόµενο* του στοιχείου, το οποίο µπορεί να περιέχει σήµανση, συµπεριλαµβανοµένων και άλλων στοιχείων, που ονοµάζονται *στοιχεία-παιδιά*. Ένα παράδειγµα ενός στοιχείου είναι το <Greeting>Hello, world.</Greeting>. Ένα άλλο είναι το <line-break/>.

**Χαρακτηριστικό:** Ένα στοιχείο σήµανσης που αποτελείται από ένα ζευγάρι *όνοµα/τιµή*, το οποίο υπάρχει µέσα σε µία ετικέτα-αρχής ή σε µία ετικέτα-χωρίς-περιεχόµενο. Στο παράδειγµα παρακάτω, το στοιχείο *img* έχει δύο χαρακτηριστικά, τα *src* και *alt*: <img src="madonna.jpg" alt='by Raphael'/>. Ένα άλλο παράδειγµα θα ήταν το<step number="3">Connect A to B.</step>, όπου το όνοµα του χαρακτηριστικού είναι "number" και η τιµή του είναι "3".

Τα κείµενα XML αποτελούνται εξ ολοκλήρου από χαρακτήρες Unicode. Εκτός από ένα µικρό αριθµό, ειδικά εξαιρούµενων χαρακτήρων ελέγχου, κάθε χαρακτήρας που ορίζεται στο Unicode, µπορεί να εµφανίζεται στο περιεχόµενο ενός κειµένου XML. Το σύνολο των

 $\overline{a}$ 

<sup>&</sup>lt;sup>3</sup> Πήγη από την <u>WIKI</u>

χαρακτήρων που µπορούν να εµφανίζονται στη σήµανση, αν και κάπως περιορισµένο, παραµένει µεγάλο .Η XML παρέχει κάποιες διευκολύνσεις για την ταυτοποίηση της *κωδικοποίησης* των χαρακτήρων Unicode που απαρτίζουν ένα κείµενο και για την απεικόνιση χαρακτήρων που, για τον έναν ή τον άλλο λόγο, δεν µπορούν να χρησιµοποιηθούν ευθέως.

#### **Συγγραφή κώδικα για την δηµιουργία του XML αρχείου.**

Παρακάτω θα δούµε στην εικόνα τον κώδικα που χρησιµοποιήσαµε για να δηµιουργήσουµε το XML file.

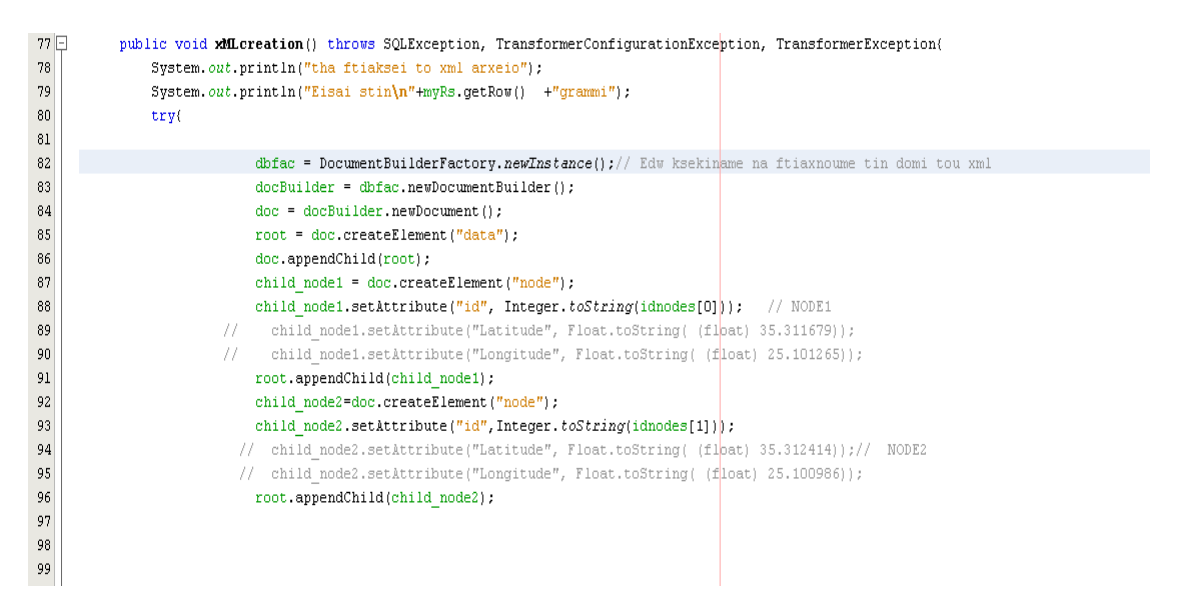

*Εικόνα 19 : Απεικόνιση Κώδικα* 

Στην παραπάνω εικόνα ορίζουµε την βασική δοµή του XML αρχείου .∆ηλαδή ορίζουµε ως root το data και δύο παιδιά του data το node µε καθένα από τα παιδιά να έχουν διαφορετικό attribute(id) με την αντίστοιχη τιμή του κάθε node.

Συνεχίζουµε µε τον κώδικα όπου παίρνουµε κάθε γραµµή του πίνακα και τα αποθηκεύουµε στο XML αρχείο .Συγκεκριµένα όσο ο δείκτης που µας δείχνει κάθε γραµµή του πίνακα δεν ισούται µε την τιµή null (ΕΛ∆. Ο δείκτης ξεκινάει από την πρώτη γραµµή µέχρι την τελευταία του πίνακα) παίρνουµε τα δεδοµένα κάθε στήλης που µας ενδιαφέρουν και τα αποθηκεύουµε στο XML αρχείο .Χρησιµοποιήσουµε σε κάθε γραµµή ως κριτήριο την στήλη που αναφέρεται στο id του node για να προσθέσουµε στο αντίστοιχο node(element) τα δεδοµένα µας .Παρακάτω φαίνεται και στην πράξη πως είναι αυτό δυνατόν.

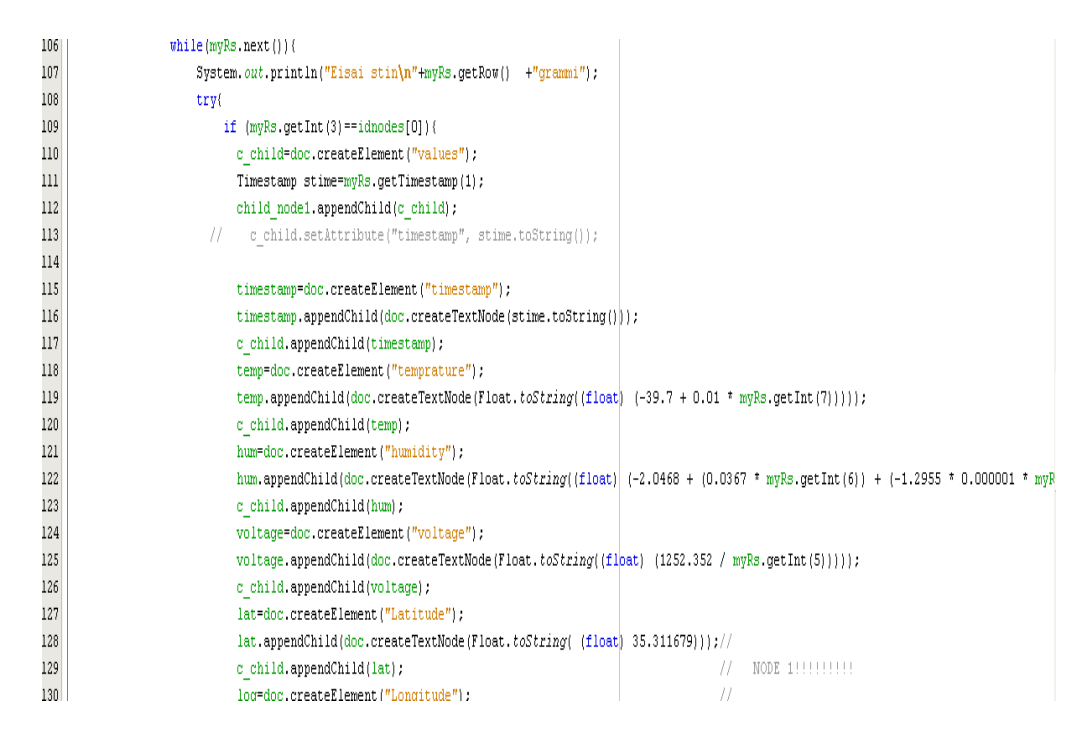

*Εικόνα 20 : Απεικόνιση Κώδικα* 

Τέλος αφού σαρώσουµε όλο τον πίνακα και πάρουµε όλα τα δεδοµένα που χρειαζόµαστε µε τις ακόλουθες εντολές αποθηκεύουµε το XML αρχείο µας στο σκληρό δίσκο ούτως ώστε να το χρησιµοποιήσουµε αργότερα.

**TransformerFactory transformerFactory = TransformerFactory.newInstance(); Transformer transformer = transformerFactory.newTransformer(); DOMSource source = new DOMSource(doc);**  StreamResult result = new StreamResult(new File("D:\\back\_up.xml")); **transformer.transform(source, result);** 

**5.2.2 Ενσωμάτωση χάρτη στην εφαρμογή μας.** 

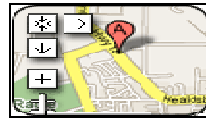

Καταρχάς πρέπει να αναφέρουµε την σπουδαιότητα ενός χάρτη στην εφαρµογή µας απ' όπου θα εποπτεύουµε τα nodes µας .Όλο και περισσότερο πληθαίνουν οι ιστόχωροι (sites)τα οποία παρέχουν κάποιες υπηρεσίες στο σύνολο χρηστών που τους επισκέπτεται ο κάθε χρήστης βλέποντας ένα χάρτη του είναι του είναι πολύ πιο κατανοητό για το που βρίσκεται το σηµείο ενδιαφέροντός του. Οπότε καταλαβαίνει και την απόσταση που έχει από αυτόν και µπορεί να πάρει ως κριτήριο επιλογής του την απόσταση που έχει από τον ίδιο ή ακόµα και να πάρει πληροφορίες για το πού βρίσκεται ακριβώς έτσι ώστε να µεταβεί ο ίδιος στην τοποθεσία .Ένα από τα σηµαντικότερα site που παρέχουν geodata είναι και το Wikipedia.

Από τις πρώτες ηµέρες της πλοήγησης οι χάρτες έχουν σηµαντικό ρόλο στο εµπόριο Ένας ναύτης χωρίς χάρτη θα ήταν χαµένος .Χωρίς χάρτη ένας ιδιοκτήτης γης δεν θα ήξερε τί θα του άνηκε .Χάρη στις καινοτομίες στις συσκευές, στα δίκτυα, στους δορυφόρους η τεγνολογία χαρτογράφησης είναι έτοιµη να παράγει νέες ιδέες και εφαρµογές .Η Google µε ξεκίνησε την έκρηξη της χαρτογράφησης με την έκδοση Google Maps και την απόκτηση της εταιρείας Keyhole(Google Earth) της οποίας στοιχείο της είναι η 3D χαρτογράφηση.

Παρόλο τους πολλούς τρόπους µε τους οποίους οι άνθρωποι παράγουν και χρησιµοποιούν γεωγραφικά δεδοµένα υπάρχει ένα κοινός component: map viewer.Όπως η Google έχει το δικό της έτσι και Swing έχει το δικό της component χαρτογράφησης το: *open source* JXMapViewer.Το JXMapViewer δίνει αρκετές ικανότητες χρησιµοποιώντας το σε Swing based Java applications όπως δηλαδή και η δικιά µας εφαρµογή .Το JXMapViewer είναι ένας ανοιχτού κώδικα Swing component που σχεδιάστηκε από τους java developers στο SwingLabs.Χάρη στο JXMapViewer είμαστε σε θέση να χρησιμοποιούμε τεχνολογίες χαρτογράφησης στις java desktop applications.Στον πυρήνα του είναι ένα ειδικό JPanel που ξέρει πώς να φορτώνει «πλακάκια χάρτη» από ένα διακοµιστή εικόνων(image server).Όλες οι πληροφορίες σχετικά µε το πώς µετατρέπονται οι συντεταγµένες σε pixels,cache tiles και βελονιάζονται όλα αυτά στην οθόνη του χρήστη µε σαφήνεια προς αυτόν είναι κρυµµένες στο JXMapViewer API.Το µόνο που χρειάζεται να κάνει ο developer που θέλει να βάλει στην εφαρµογή του ένα χάρτη είναι να το προσθέσει όπως κάθε άλλο JPanel.

## **Βήµα 1°.**

Αφού έχουμε δημιουργήσει ένα project στο IDE και έχουμε φτιάξει μια form όπως την εικόνα 1 πρέπει να κατεβάσουμε την τελευταία έκδοση της βιβλιοθήκης swingx-ws από το site και το κάνουµε unzip µέσα στο φάκελο lib του project ή µε την βοήθεια των αρχείων .jars κάνοντας δεξί click στο Libraries Node στο Project inspector και να διαλέξουµε Add Jar/Folder (Εικόνα 8).Πρέπει επίσης να προσθέσουµε τα εξής .jars αρχεία swingx-bean.jar*,* swingx.jar*, and* swingworker.jarµέσα στο directory του project : *//lib/swingx-ws-bin/lib/cobundle* .

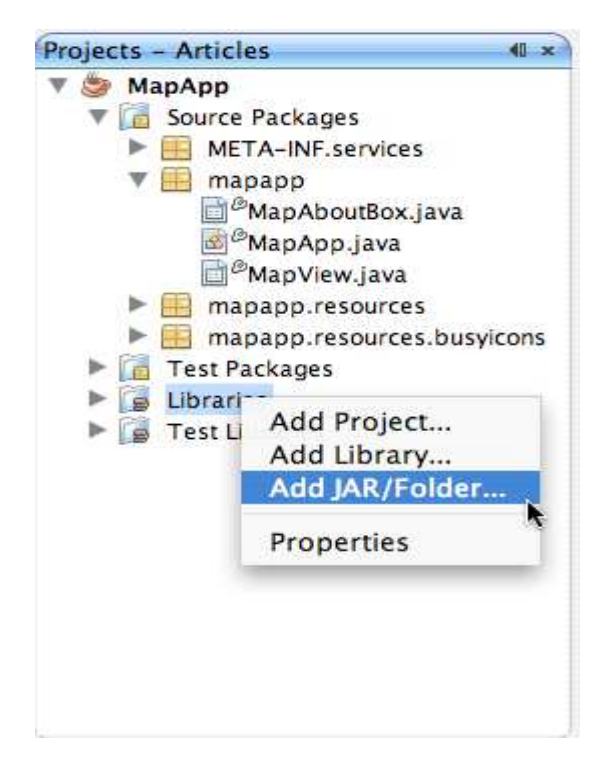

*Εικόνα 21 : Πρόσθεση Jar αρχείων* 

## **Βήμα 2 °.**

Αφού προσθέσαµε τα .jars αρχεία µπορούµε να εισάγουµε *JXMapKit* στην φόρµα µας .Με drag and drop προσθέτουμε το JXMapKit βρίσκοντας την κλάση JXMapKit.class σύμφωνα με την εικόνα 21 και οδηγούµαστε στο αποτέλεσµα που µας δείχνει η εικόνα 22.

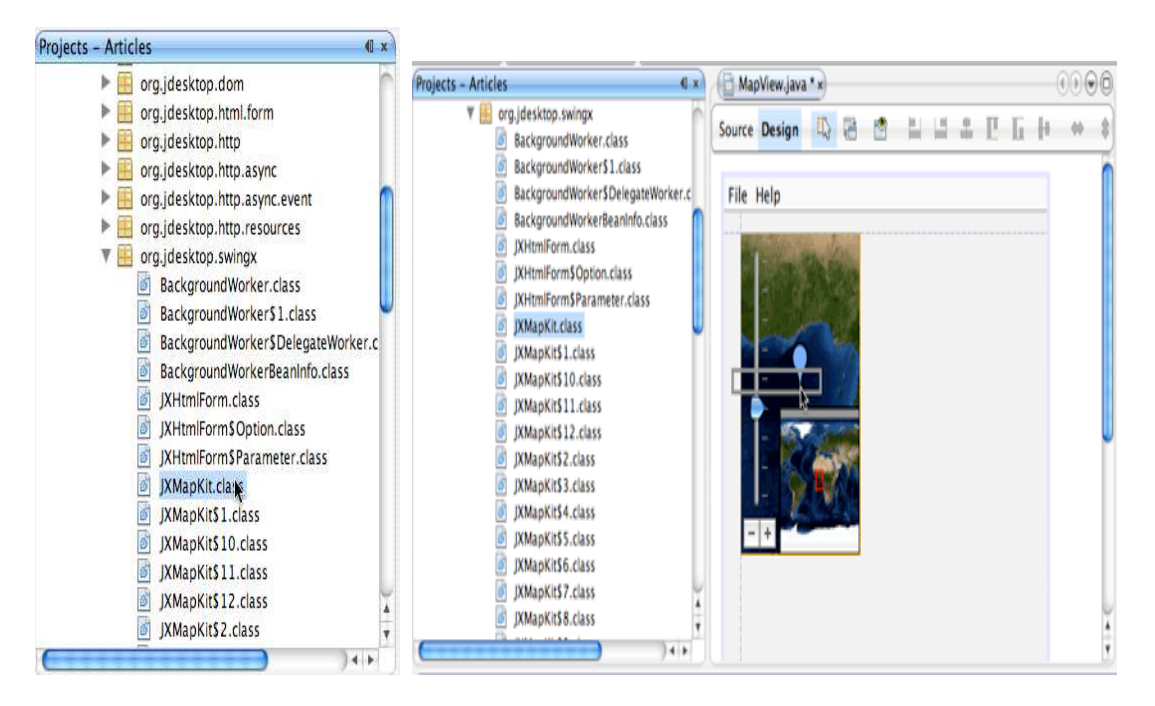

*Εικόνα 22 : Πρόσθεση Jar αρχείων* 

Στην εφαρµογή µας δεν χρησιµοποιήσαµε το JXMapViewer αλλά την kit έκδοση επειδή περιέχει zoom button,zoom slider και mini view.Η µόνη διαφορά τους είναι ότι το kit περιέχει τα χαρακτηριστικά που χρησιµοποιούνται ευρέως .Στην συνέχεια θα παραµετροποιήσουµε το χάρτη ούτως ώστε να πάρουµε το επιθυµητό αποτέλεσµα.

#### **Προσθέτοντας Waypoints.**

Για να κάνουμε τον χάρτη χρήσιμο πρέπει να ζωγραφίσουμε σημεία σε συγκεκριμένες τοποθεσίες .Στον κόσµο της χαρτογράφησης συντεταγµένες που αντιπροσωπεύουν φυσικές θέσεις ονοµάζονται waypoints.Waypoints παρουσιάζονται στην κλάση Waypoint.Το JXMapViewer έχει ένα ειδικό «ζωγράφο»(Painter) ο οποίος μπορεί να ζωγραφίσει σημεία στο χάρτη.Painters είναι κλάση που κάνει implement στο interface Painter και µπορεί να καθοριστεί(set-αριστεί) σε ένα component της Swingx.Το JXMapViewer µπορεί να προσθέσει painters με την μέθοδο setOverPainter().Παρακάτω θα δούμε σχετικό κώδικα με τον οποίο θα προσθέσουµε στον χάρτη µας δυο waypoints που αντιστοιχούν στα δυο µας nodes.

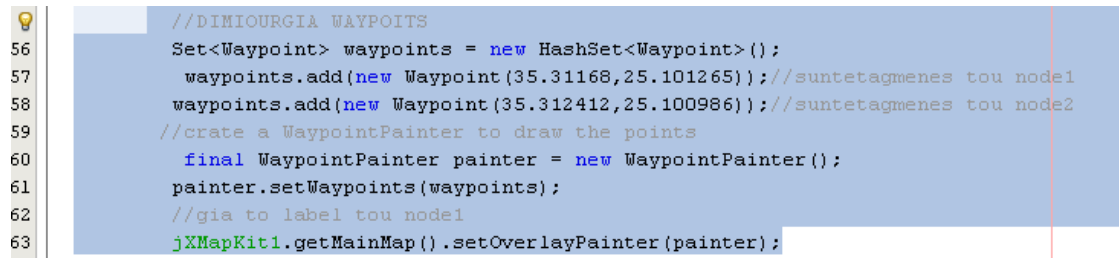

#### *Εικόνα 23 : Απεικόνιση Κώδικα*

#### **Αλλάζοντας Image server.**

Από default το JXMapKit χρησιµοποιεί ένα αντίγραφο του NASA's Blue Marble satellite images <sup>4</sup>που βρίσκεται σε ένα server του SwingLabs<sup>5</sup>.Τα δεδομένα του Blue Marble έχουν ανάλυση 8-km.Άλλη επιλογή είναι ο OpenStreetMap.org tile(πλακάκι) server ο οποίος προσφέρει ένα διανυσµατικό χάρτη του κόσµου ο οποίος δηµιουργήθηκε από εθελοντές που κατέχουν δέκτες GPS.Το JXMapKit είναι προδιαµορφωµένα και µε τους δύο servers οπότε µπορούµε να κάνουµε την επιλογή µας ή να χρησιµοποιήσουµε το δικό µας map server το οποίο είναι πιο περίπλοκο Παρακάτω στην εικόνα 24 θα δούµε τον κώδικα που γράψαµε για την επιλογή του server,σε ποιά περιοχή να µας δείχνει στο χάρτη καθώς και πόσο αρχικό zoom θα έχουµε,την επιλογή να µας εµφανίζεται στο κάτω µέρος του χάρτη µια µικρογραφία του και τέλος την επιλογή να µας εµφανίζονται στο χάρτη οι διευθύνσεις των οδών.

| 49 | //Edw tha grapsw kwdika gia ton prosdiorismo tou xarti(suntetagm             |
|----|------------------------------------------------------------------------------|
| 50 | jXMapKit1.setDefaultProvider(DefaultProviders.OpenStreetMaps);               |
| 51 | jXMapKit1.setAddressLocationShown(true)://eksafanish arxikou parser          |
| 52 | $jXMapKitt1.setCenterPosition(new Geoposition(35.31168,25.101265))$ ;// $jX$ |
| 53 | jXMapKit1.setZoom(1);                                                        |
|    | jXMapKit1.setMiniMapVisible(true);                                           |

*Εικόνα 24 : Απεικόνιση Κώδικα* 

Για περισσότερες πληροφορίες σχετικά με το τί μπορούμε να κάνουμε με το JXMapViewer βρίσκονται στο site java.net .

#### **5.2.3 Δημιουργία Γραφημάτων**

 $\overline{\phantom{0}}$ 

Με τα γραφήµατα είναι η πιο άνετη για να παρουσιάσει κανείς πληροφορίες µε πολύ απλό τρόπο. Χρησιµοποιώντας τα γραφήµατα βοηθάει αυτούς που τα βλέπουν να καταλάβουν και να ερµηνεύσουν την πληροφορία πιο εύκολα και άνετα χωρίς κάποια κουραστική διαδικασία.

 $^4$  Η NASA παίρνει photo την Γη από το διάστημα και τις αποθηκεύει στους servers της.

<sup>&</sup>lt;sup>5</sup> Είναι ένα ανοιχτού κώδικα project προτείνοντας επεκτάσεις της Java Swing GUI toolkit.

Στην δική µας desktop application θα χρησιµοποιήσουµε την ανοιχτού κώδικα βιβλιοθήκη JFreeChart η οποία χρησιµοποιείται περίπου από 40000-50000 java developers.Οι developers µπορούν να προσθέσουν επαγγελµατική ποιότητα στις Swing-based applications.

#### **Εισαγωγή βιβλιοθήκης µέσα στο project µας.**

Σαν πρώτο βήµα πρέπει να εισάγουµε ένα αρχείο .jar που να έχει την βιβλιοθήκη jFreeChart αλλά απαιτείται να κατεβάσουµε και την βιβλιοθήκη JCommon για να υλοποιήσουµε τα γραφήµατα που επιθυµούµε.Και τις δύο βιβλιοθήκες τις κατεβάζουµε από το site αυτό.Οι ενέργειες που κάνουµε για τις προσθέσουµε στο project µας είναι οι ίδιες που κάναµε µε την πρόσθεση της βιβλιοθήκης Swinx-ws.

#### **Επιλογή δεδοµένων που θέλει ο χρήστης να του παρουσιαστούν στο γράφηµα.**

Η εφαρµογή για να είναι ικανοποιητική και να εξυπηρετεί τους σκοπούς της πρέπει να προσφέρει την δυνατότητα στο χρήστη το τί θέλει να δεί.Κυρίως στο κοµµάτι των γραφηµάτων πρέπει να είναι πολύ ευέλικτη µε εύκολο χειρισµό.Οπότε είναι αναγκαίο όταν επιλέξει ο χρήστης από την µπάρα του menu να δει κάποιο γράφηµα να εµφανίζεται ένα παράθυρο όπου θα παραµετροποιεί τις επιλογές του.

#### **Κλάση CurrentXML .**

Μία από τις δυο επιλογές του χρήστη ως προς τα διαγράµµατα που θέλει να δει θα είναι η επιλογή να δει τα διαγράµµατα των nodes (θερµοκρασία,τάση,υγρασία) τα οποία θα περιέχουν τιµές από τις 00:00 µέχρι και την ώρα που αιτήθηκε από την εφαρµογή να δει τα διαγράµµατα.Για παράδειγµα αν ο χρήστης <<ζητήσει>> από την εφαρµογή στις 17:00 να δει το γράφηµα της θερµοκρασίας για οποιαδήποτε node τότε θα εµφανιστούν από τις 00:00 µέχρι και τις 17:00 και στο διάγραµµα θα φαίνονται 17 µπάρες µε την κάθε µπάρα να έχει τον µέσο όρο των τιµών την αντίστοιχης ώρας.Κάτι αντίστοιχο δείχνει και η παρακάτω εικόνα.

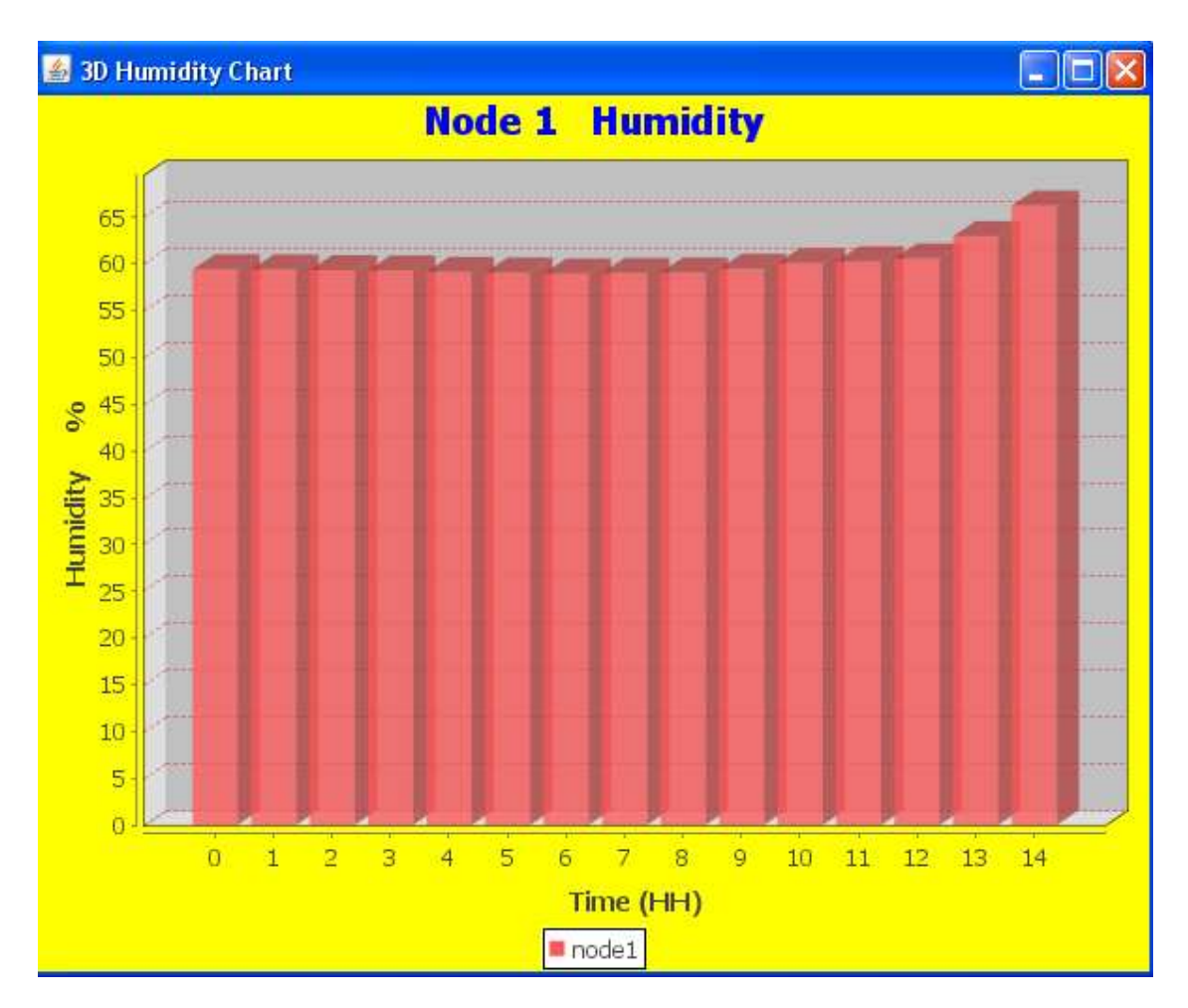

## *Εικόνα 25 : Γράφημα*

Η κλάση *CurrentXML* αυτό που κάνει είναι να δηµιουργεί ένα xml file και να του προσθέτει elements κάθε φορά που γίνεται αποθήκευση στην βάση. Η δομή της είναι η ίδια με την κλάση που κάνει Back-up την βάση µας µε την µόνη διαφορά ότι έχει elements µιας µέρας µόνο και αυτά ανανεώνονται µε το πέρασµά της.

#### **Κλάση Node\_two**

Εδώ γίνεται η χρήση του xml file που δηµιουργεί η παραπάνω κλάση.Η κλάση αυτή περιέχει 3 συναρτήσεις δλδ όσες είναι και οι τιµές που παίρνουµε από τα nodes.Η κάθε συνάρτηση όταν καλείται δηµιουργεί και το αντίστοιχο γράφηµα όπου αναφέρεται.Παρακάτω παραθέτουµε ένα κοµµάτι του κώδικά µας ,το πιο σηµαντικό ,όπου περιγράφεται η συνάρτηση που δηµιουργεί το γράφηµα της τάσης του node.

dataset = new DefaultCategoryDataset();

fstNmElmnLst1=fstElmnt.getElementsByTagName("voltage");

dataset.setValue(aDouble,"node"+(y+1), Integer.toString(cal.get(Calendar.HOUR\_OF\_DAY)));

JFreeChart chart1 = ChartFactory.createBarChart3D ("Node "+(y+1) + " Voltage", "Time (HH)", "Voltage Volt", dataset, PlotOrientation.VERTICAL, true,true, false);

Είναι σαφές όµως ότι δεν θα είναι αρκετό η εφαρµογή µας να µας παρέχει διαγράµµατα µόνο για την µέρα που θα χρησιµοποιήσουµε αυτήν επιλογή.Για αυτό η δεύτερη επιλογή του GUI ως προς τα διαγράµµατα είναι να δούµε όποιο γράφηµα επιθυµούµε οποιαδήποτε µέρας.

#### **Κλάση DatePicker**

Αυτή η κλάση µε πολύ ωραίο και χρήσιµο τρόπο εµφανίζει στην οθόνη του χρήστη ένα ηµερολόγιο όπου διαλέγει όποια µέρα θέλει για να δεί το αντίστοιχο γράφηµα του node που έχει επιλέξει.Το πως φαίνεται θα δούµε στην παρακάτω εικόνα.

| <b>S</b> Date Picker |             |     |                |      |      |     |     |  |
|----------------------|-------------|-----|----------------|------|------|-----|-----|--|
| Sun                  | Mon         | Tue | Wed            | Thur |      | Fri | Sat |  |
|                      |             |     | 2              | 3    |      | 4   | 5   |  |
| 6                    | 7           | 8   | 9              | 10   |      | 11  | 12  |  |
| 13                   | 14          | 15  | 16             | 17   |      | 18  | 19  |  |
| 20                   | 21          | 22  | 23             | 24   |      | 25  | 26  |  |
| 27                   | 28          | 29  | 30             |      |      |     |     |  |
|                      |             |     |                |      |      |     |     |  |
|                      | << Previous |     | Νοέμβριος 2011 |      | Next |     |     |  |

*Εικόνα 26 : Απεικόνιση κλάσης DataPicker* 

∆εν θα αναφερθούµε στον κώδικα αυτό του παραθύρου καθώς υπάρχουν πληθώρα παραδείγµατα στο ∆ιαδίκτυο και ουσιαστικά µε την βοήθειά του και εµείς κατασκευάσαµε το συγκεκριµένο παράθυρο.Πιο σηµαντικό θέµα είναι να αναλύσουµε το σηµείο µετά την επιλογή οποιαδήποτε ηµεροµηνίας δλδ τί θα γίνει περαιτέρω.

#### **Κλάση AnyDay**

Αυτή η κλάση παίρνει ο constructor δυο ορίσµατα id και την ηµεροµηνία που διάλεξε ο χρήστης.Μέσα στον constructor υλοποιείται µια σύνδεση στην βάση όπου αποθηκεύονται οι τιµές των nodes.Έπειτα καλείται µια συνάρτηση για να υπολογίσει την επόµενη µέρα από αυτή που ζήτησε ο χρήστης(µας είναι χρήσιµο για το ερώτηµα που θα γίνει στην βάση).Το πιο σηµαντικό κοµµάτι αυτής της κλάσης είναι το ερώτηµα που θα κάνουµε στην βάση δεδοµένων.Είναι µεγάλης σηµασίας το ερώτηµα να µας <<φέρει>> τα σωστά δεδοµένα.Παρακάτω θα δούµε περιληπτικά τον κώδικα όπου υλοποιεί τα παραπάνω που αναφέραµε.

myCon=DriverManager.getConnection("jdbc:postgresql://host:port/task?user=username&pass word=password");

 $rs = myStatement.executeQuery("select * from public.mts400 results where nodeid = "+id+"$ and result time between (select date trunc('day',timestamp '"+ts+"')) and (select date trunc('day',timestamp "'+tsmp+"'))order by result time ASC ;");

Timestamp time=rs.getTimestamp(1);

cal.setTime(timestamp);

sumHum=sumHum + (float) (-2.0468 + (0.0367 \* rs.getInt(6)) + (-1.2955 \* 0.000001 \* rs.getInt(6)  $*$  rs.getInt(6)));

dataset.setValue(Double.parseDouble(Float.toString(sumHum/sa)),"node"+id, Integer.toString(cal.get(Calendar.HOUR\_OF\_DAY)));

JFreeChart chart1 = ChartFactory.createBarChart3D ("Node "+id + " Humidity","Time (HH)", "Humidity %", dataset, PlotOrientation.VERTICAL, true,true, false);

Η µεταβλητή *myCon* είναι τύπου Connection και χρησιµοποιείται για να συνδεθούµε στη βάση που είτε θα τρέχει στο PC µας είτε σε ένα άλλο µες στο δίκτυο.Στην δικία µας περίπτωση ο server της βάσης δεδοµένων µας είναι σε ένα PC στο τοπικό δίκτυο µας για αυτό και στην θέση του host πρέπει να βάλουµε την IP διεύθυνση που έχει ο server και µετά το αντίστοιχο port όπου δέχεται αιτήσεις για σύνδεση στη βάση.Φυσίκα για να συνδεθούµε στη βάση πρέπει να προσθέσουµε τις παραµέτρους όπως το όνοµα της βάσης το username και password του χρήστη.

Η επόµενη µεταβλητή έχει µεγάλη σηµασία γιατί µας δείχνει(*rs* είναι ένας δείκτης) το πίνακα που προκύπτει κάνοντας ένα ερώτηµα (query) στη βάση.

Τέλος η µεταβλητή *sumHum* είναι τύπου float και χρησιµοποιείται για έχουµε το άθροισµα των τιµών της υγρασίας.Αυτές οι πράξεις που βλέπουµε είναι για να κάνουµε την τιµή του αισθητηρίου που είναι αποθηκευµένη στη βάση σε ένα αριθµό που να δηλώνει το ποσοστό της υγρασίας.Ανάλογες πράξεις γίνονται και στις τιµές της θερµοκρασίας για να παίρνουµε σε βαθµούς Κελσίου αλλά και στην τάση σε Volt.

Η τελευταία γραµµή του κώδικα που παρουσιάζουµε αφορά καθαρά το γράφηµα και κάποιες σηµαντικές παραµέτρους που πρέπει να ορίσουµε για το παράθυρο που θα εµφανιστεί το γράφηµα.Στην *Εικόνα 25* µπορούµε να διακρίνουµε που συµβάλουν αυτές οι παράµετροι.

#### **5.2.4 Δημιουργία Alerts για την εφαρμογή**

Η αλληλεπίδραση της εφαρµογής µε το χρήστη είναι αναγκαίο να υφίσταται και όταν καταλήγουµε στην περίπτωση που κάποιο έχει κάποια µη επιτρέπτη τιµή.Στην δικία µας εφαρµογή σύµφωνα µε τα αισθητήρια που διαθέτουν τα nodes δηλαδή της θερµοκρασίας και της υγρασίας µπορούµε να ορίσουµε τις επιτρεπόµενες τιµές τους και θα προσθέσουµε σε αυτά την τάση του ρεύµατος που έχουν κάθε στιγµή.∆ηλαδή εµείς θα επιτηρούµε τις τιµές της θερµοκρασίας αλλά και τη τάση του κάθε node.Με την υγρασία δεν θα ασχοληθούµε καθόλου γιατί θα ήταν χρήσιµη µόνο µε το συνδυασµό και κάποιου άλλου αισθητηρίου για να εξάγουµε κάποια συμπεράσματα.Παρακάτω θα προσπαθήσουμε να αναλύσουμε τις κλάσεις-αντκείμενα όπου μας βοηθάνε να κάνουμε την επιτήρηση των τιμών,να αποφασίζει ο χρήστης ποια θα είναι τα επιτρεπόµενα όρια και τέλος την ανάδραση που θα έχει η εφαρµογή όποτε ισχίσει η περίπτωση που οι τιµές των αισθητηρίων ξεπεράσουν τα όρια που έχει ορίσει ο χρήστης.

#### **Κλάση Alarm\_node**

Μέσα από το γραφικό περιβάλλον της εφαρµογής ο χρήστης µπορεί να επιλέξει την παραµετροποίηση των ορίων των τιµών των nodes.Όπως αναφέραµε και παραπάνω σηµασία για µας θα έχει η θερµοκρασία και η τάση του κάθε node.Παρακάτω θα δούµε πώς φαίνεται το παράθυρο όπου ο χρήστης θα ορίζει τα όρια.

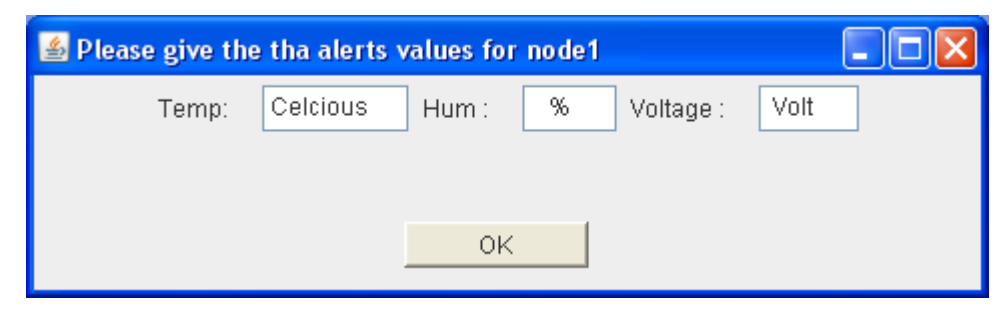

*Εικόνα 27 : Απεικόνιση κλάσης Alarm\_node* 

Αφού ο χρήστης πληκτρολογήσει τις τιµές που επιθυµεί µε το πάτηµα του Button *OK* θα δηµιουργείται ένα xml file µε ανάλογη ονοµασία.Το αρχείο αυτό θα έχει την ίδια περίπου δοµή µε αυτό το αρχείο που έχει όλες τις τιµές της βάσης απλά τα elements temperature,voltage,humidity θα δηλώνουν τα όρια και προφανώς σαν µέγεθος αρχείο θα είναι πολλές φορές µικρότερο.Παρακάτω παραθέτουµε τον ανάλογο κώδικα που υλοποιεί τα παραπάνω.

```
dhfac = DacumentRuilderFactor v, newInstance():docBuilder = dbfac.newDocumentBuilder();doc = docBuilder.newDocument();
root = doc.createElement("Limits").doc.appendChild(root);
child node1 = doc.createElement("node");
child node1.setAttribute("id", Integer.toString(d));
root.appendChild(child node1);
c child=doc.createElement("Alerts");
child node1.appendChild(c child);
temp=doc.createElement("Temprature");
temp.appendChild(doc.createTextNode(textTemp.getText()));
c child.appendChild(temp):
volt=doc.createElement("Voltage");
\verb|volt.appendChild| (doc. createTextNode(textVolt.getText()) | ;c child.appendChild(volt);
hum=doc.createElement("Humidity");
hum.appendChild(doc.createTextNode(textHum.getText()));
c child.appendChild(hum):
TransformerFactory transformerFactory = TransformerFactory.newInstance();
\verb|Transformer transformer = transformerFactory.newTransformer(r);DOMSource source = new DOMSource (doc);
StreamResult result = new StreamResult(new File("D:\\alert NODE1.xml"));
Toolkit.getDefaultToolkit().beep();//dimiourgw beep sound otan dimiourgithei to arxeio XML
transformer.transform(source, result);
```
## *Εικόνα 28 : Απεικόνιση Κώδικα*

#### **Κλάση AutoAlarm**

Είναι απoλύτως αναγκαίο ο έλεγχος των τιµών των αισθητηρίων καθόλα την διάρκεια που εκτελείται η εφαρµογή επιτήρησης . Αυτή είναι η κύρια λειτουργία αυτής της κλάσης που θα περιγράψουµε παρακάτω . Αύτη η κλάση δηµιουργεί κάθε 30 sec ένα αντικείµενο που ελέγχει τις τιµές της θερµοκρασίας και της τάσης των node.Στην περίπτωση που είµαστε µες στα όρια των τιµών η εφαρµογή απλά τυπώνει ένα µήνυµα και ενηµερώνει το χρήστη ότι είναι όλα φυσιολογικά . Στην περίπτωση όµως που ξεπεράσει κάποια τιµή τα όρια η εφαρµογή κάνει τις εξής ενέργειες:

- Ακούγονται 10 beep
- Στέλνεται ένα email που ενηµερώνει για τις τιµές των αισθητηρίων
- Τα textfields που αναγράφουν τις τιμές παίρνουν σαν background color το κόκκινο.

Παρακάτω θα αναφερθούµε στην υλοποίηση του αντικειµένου που στέλνει το notification email.

#### **Κλάση SendEmail**

Μέσα από την κλάση μπορούμε να συνειδητοποιήσουμε την σπουδαιότητα,την χρησιμότητα και το µεγάλο εύρος δυνατοτήτων που µας προσφέρει η χρήση της Java για την κατασκευή χρήσιµων εφαρµογών.Κύριο βήµα είναι να κάνουµε import µε το συνήθη τρόπο την βιβλιοθήκη mail.jar στο project µας.Παρακάτω θα δούµε κάποιες γραµµές κώδικα της Java που set-άρουν την αποστολή email από µια desktop εφαρµογή.

props.put("mail.smtp.host", "smtp.gmail.com");

Εδώ ορίζουµε το πρωτόκολλο και το server που θα χρησιµοποιηθεί για να σταλεί το email.

message.setSubject("Notification From Sensor Monitoring Java Programm");

Εδώ ορίζουµε το θέµα που θα φέρει το email.

t.sendMessage(message, message.getAllRecipients());

Τέλος από τις πιο σηµαντικές εντολές που γράφτηκαν η οποία ουσιαστικά στέλνει το email.

Με την βοήθεια που µας προσφέρει το ∆ιαδίκτυο και τις υπεράριθµες πηγές πληροφοριών του (sites,blogs) µπορούµε να δούµε πως η mail.jar βιβλιοθήκη µας δίνει τις ίδιες επιλογές που µας προσφέρει και η αποστολή email χρησιµοποιώντας ένα πρόγραµµα περιήγηση στον Ιστό.

## **Επίλογος**

Αφού ολοκληρώθηκε όλη η πλατφόρμα επιτυχώς οφείλουμε να αναφέρουμε τα συµπεράσµατα στα οποία καταλήξαµε.Το configuration των nodes θέλει αρκετό χρόνο στα manual της Crossbow και πολύ «ψάξιµο» πηγών από το ∆ιαδίκτυο.Επίσης όσον αφορά την εφαρµογή της Java απαιτούσε την εύρεση των κατάλληλων βιβλιοθηκών για να υλοποιηθούν όλες οι διεργασίες κάτι το οποίο ήταν µια πολύωρη ασχολία κατά την διάρκεια της εκπόνησης της πτυχιακής µας εργασίας.Τα προβλήµατα που ήρθαν στο προσκήνιο προερχόταν κυρίως από τις ελλειπείς γνώσεις µας για την τεχνολογία που χρησηµοποιήσαµε αλλά εν τέλει φτάσαµε στο σηµείο να κατανοήσουµε πλήρως τα λάθη µας και να κάνουµε µια επιτυχιµένη αποσφαλµάτωση.Για προφανείς λόγους η ενασχόληση και η ανάπτυξη αυτών των εφαρµογών µόνο θετικά πράγµατα µπορούν να προσφέρουν στην κοινωνία και στην βιοµηχανία.Η άµεση επίβλεψη των φυσικών µεγεθών έχει ως σκοπό να δώσει µια σηµαντική βοήθεια στην λήψη αποφάσεων και αν σκεφτούµε ότι πιθανόν να υπάρχουν ήδη αποφάσεις για κάποια προ-σχεδιασµένα σενάρια ο διαχειρηστής του συστήµατος θα κάνει πιο εύκολα και πιο σωστά την δουλεία του.Τέτοιες παρεµφερές εφαρµογές βλέπουµε και αναπτύσονται ευρέως στο εξωτερικό π.χ. στην γεωργία,σε πόλεις για επιτήρηση της ατµοσφαιρικής ρύπανσης,σε συστήµατα ανίχνευσης κατολίσθησης,σε µηχανές που χρησιµοποιούνται στην βιοµηχανία ως προς την «υγεία» τους ,σε σύστηµα παρακολούθησης υδρεύσης ή αποχέτευσης.Τέλος, όλο το εκπαιδευτικό σύστηµα που υπολειτουργεί στην χώρα µας οφείλει µε την άµεση ενίσχυση από τους κατάλληλους φορείς να δηµιουργήσει συνθήκες ούτως ώστε να αναπτύσονται στα ιδρύµατα τέτοιες εφαρµογές µιας και αυτά µπορούν άµεσα να συνδεθούν µε το καταναλωτικό κοινό.

# **Παράρτημα**

- 1. http://el.wikipedia.org/wiki/PostgreSQL
- 2. http://en.wikipedia.org/wiki/Tinyos
- 3. http://en.wikipedia.org/wiki/NesC
- 4. http://www.memsic.com/products/wireless-sensor-networks/developmentkits.html
- 5. http://www.xubuntu.org/
- 6. http://today.java.net/pub/a/today/2007/10/30/building-maps-into-swingapp-with-jxmapviewer.html#using-alternate-map-servers
- 7. java.net
- 8. http://netbeans.dzone.com/nb-ckeditor-javamail-tutorial
- 9. HEAD FIRST JAVA (O'REILLY)
- 10. http://java.sun.com/developer/onlineTraining/JavaMail/contents.html#Java MailIntro
- 11. http://nescc.sourceforge.net/papers/nesc-ref.pdf
- 12. http://www.tinyos.net/tinyos-1.x/doc/tutorial/lesson1.html